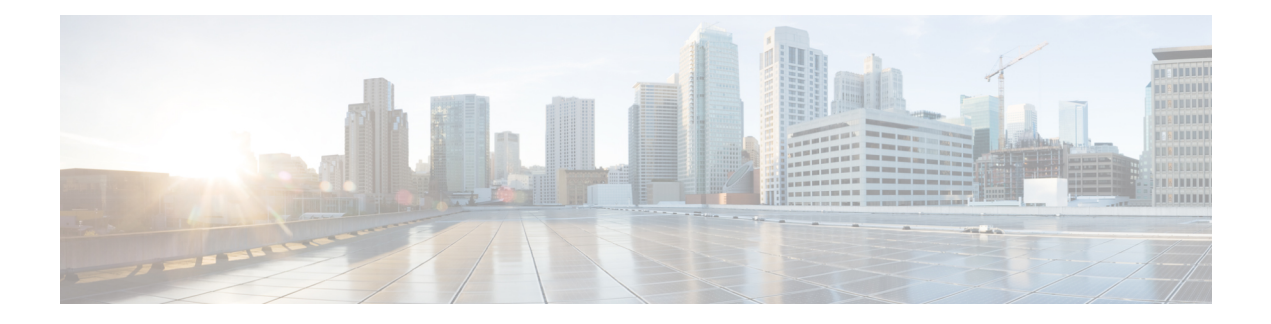

# **ASIC Driver Commands**

This module describesthe commands used to configure and monitor the application-specific integrated circuit (ASIC) driver on a router running Cisco IOS XR software.

- show controllers plim asic [egress-channel](#page-1-0) bay, page 2
- show controllers plim asic [ingress-channel](#page-3-0) bay, page 4
- show [controllers](#page-7-0) plim asic spa bay, page 8
- show [controllers](#page-11-0) plim asic statistics, page 12
- show controllers plim asic [SPAQFPBridgeCtrl,](#page-16-0) page 17
- show [controllers](#page-17-0) plim asic summary, page 18
- show [controllers](#page-20-0) pse, page 21
- show [controllers](#page-21-0) pse mem, page 22
- show [controllers](#page-22-0) pse statistics, page 23
- show [controllers](#page-25-0) pse qfp statistics, page 26
- show [controllers](#page-27-0) pse qfp system state, page 28
- show [controllers](#page-28-0) pse uidb, page 29
- show [packet-memory,](#page-29-0) page 30

## <span id="page-1-0"></span>**show controllers plim asic egress-channel bay**

To display statistical information for theSPI4.2 transmit channel on a physical layer interface module (PLIM) ASIC, use the **show controllers plim asic egress-channel bay** command in EXEC mode.

**show controllers plim asic egress-channel bay** {**0| 1**} **channel** *channel\_number* [**location** *node-id*]

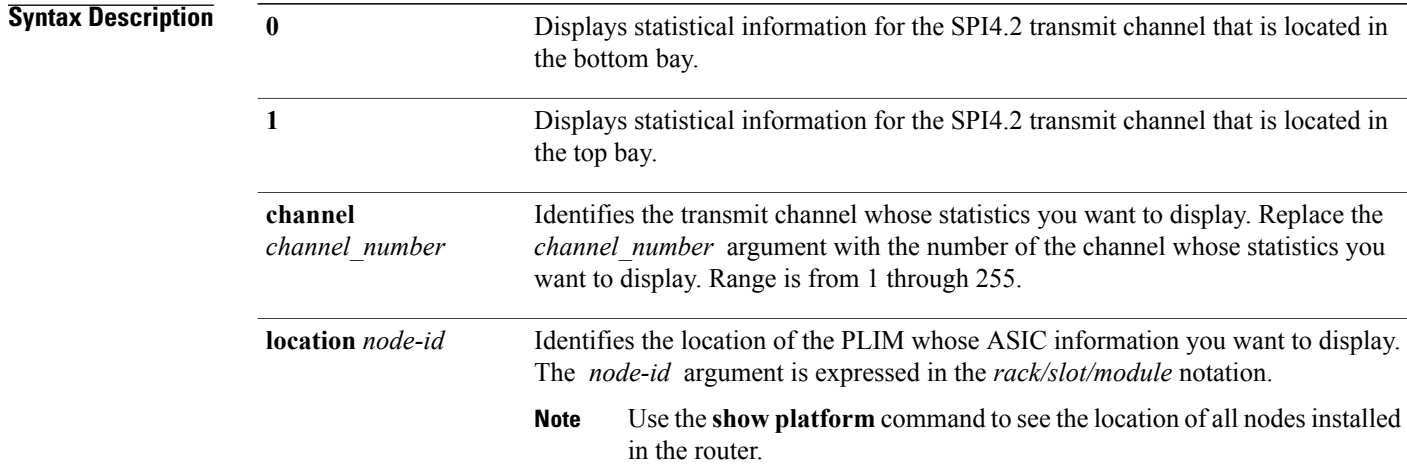

## **Command Default** No default behavior or values

### **Command Modes** EXEC

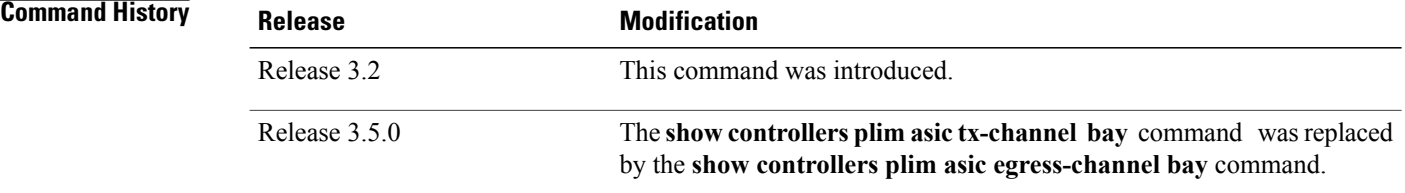

### **Usage Guidelines**

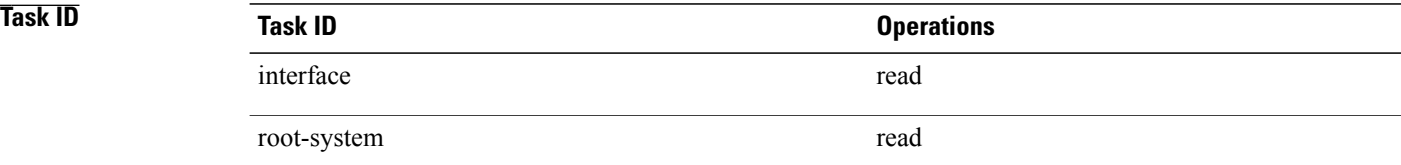

**Examples** The following example shows sample output from the **show controllers plim asic egress-channel bay** command:

> RP/0/0/CPU0:router# **show controllers plim asic egress-channel bay 0 channel 0 location 0/4/CPU0**

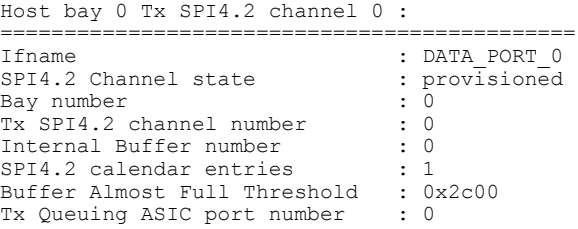

This table describes the significant fields shown in the display.

### **Table 1: show controllers plim asic egress-channel bay Field Descriptions**

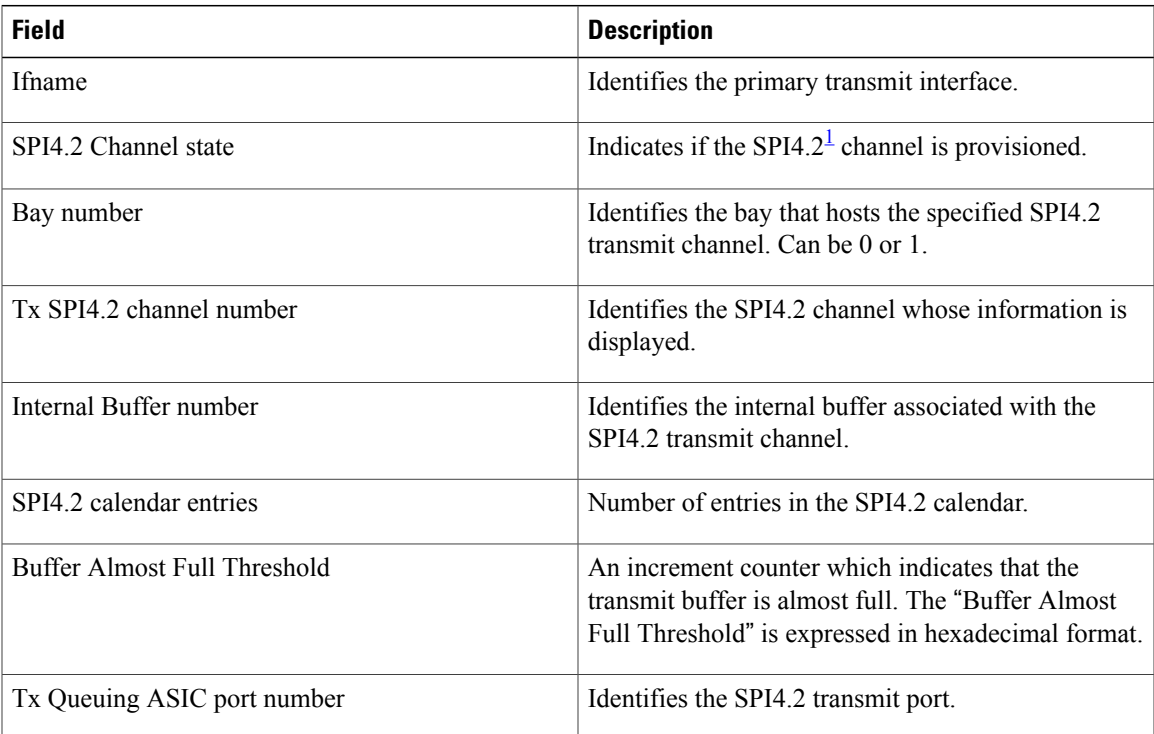

<span id="page-2-0"></span>1 System Packet Level Interface 4.2

## <span id="page-3-0"></span>**show controllers plim asic ingress-channel bay**

To display statistical information for the SPI4.2 receive channel on a physical layer interface module (PLIM) ASIC, use the **show controllers plim asic ingress-channel bay** command in EXEC mode.

**show controllers plim asic ingress-channel bay** {**0| 1**} **channel** *channel\_number* [**location** *node-id*]

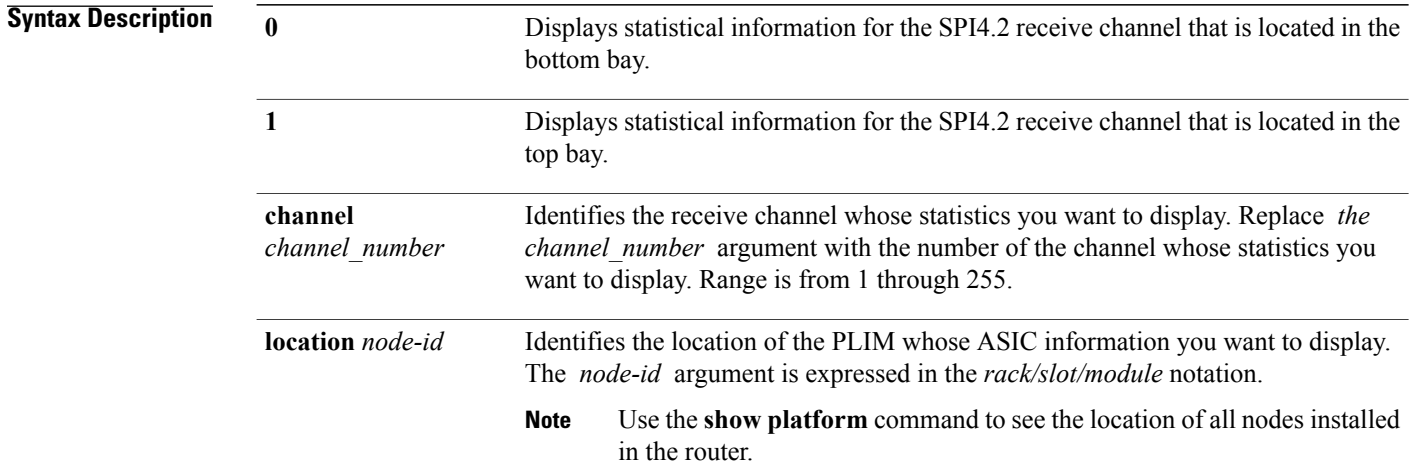

## **Command Default** No default behavior or values

### **Command Modes** EXEC

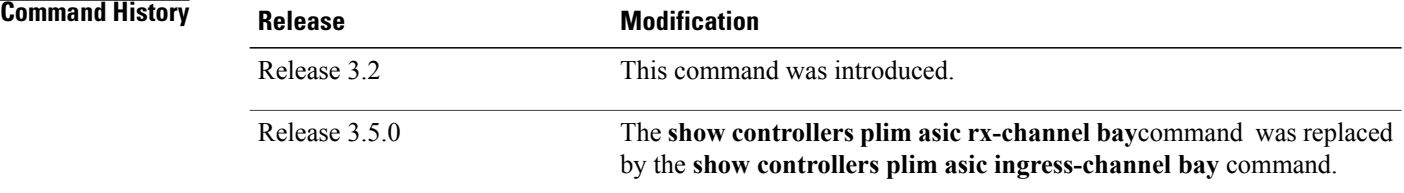

### **Usage Guidelines**

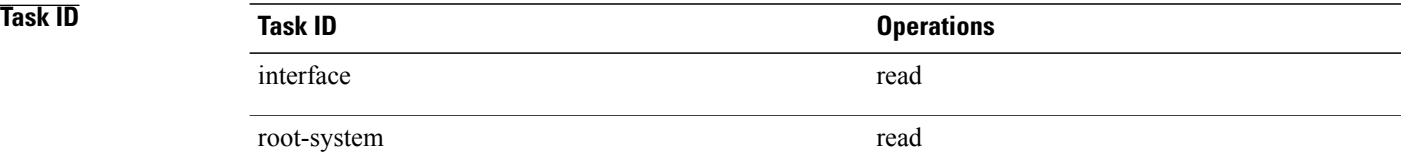

**Examples** The following example shows sample output from the **show controllers plim asic ingress-channel bay** command:

> RP/0/0/CPU0:router# **show controllers plim asic ingress-channel bay 0 channel 0 location 0/4/CPU0**

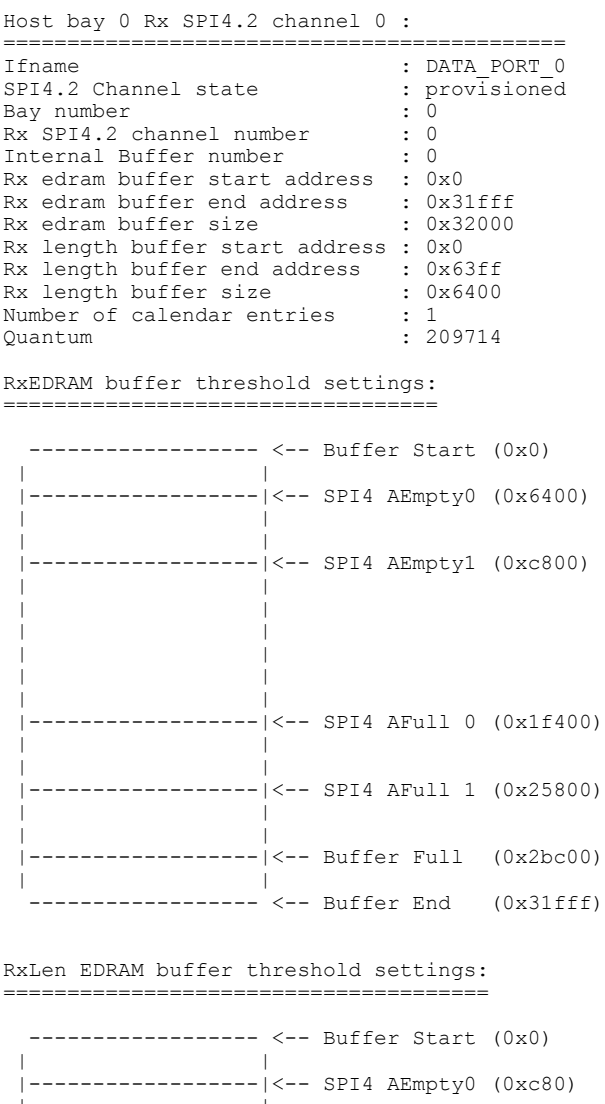

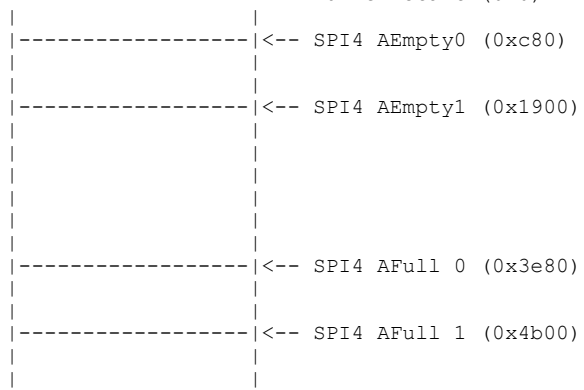

|------------------|<-- Buffer Full (0x5780) | | ------------------ <-- Buffer End (0x63ff)

This table describes the significant fields shown in the display.

### **Table 2: show controllers plim asic ingress-channel bay Field Descriptions**

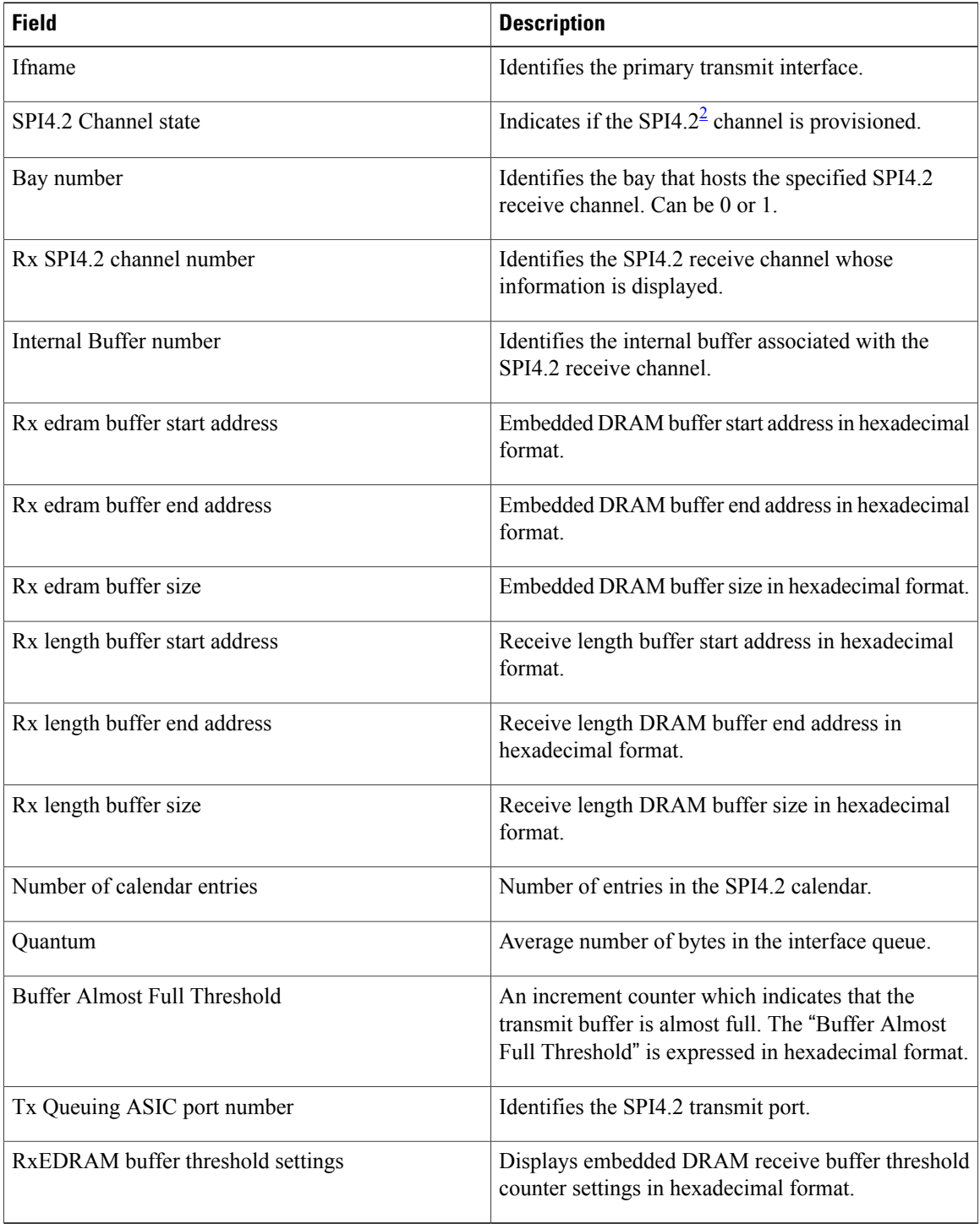

<span id="page-6-0"></span>2 System Packet Level Interface 4.2

## <span id="page-7-0"></span>**show controllers plim asic spa bay**

To display statistical information for the SPA ASIC, use the **show controllers plim asic spa** command in EXEC mode.

**show controllers plim asic spa bay** *bay-number* [**location** *node-id*]

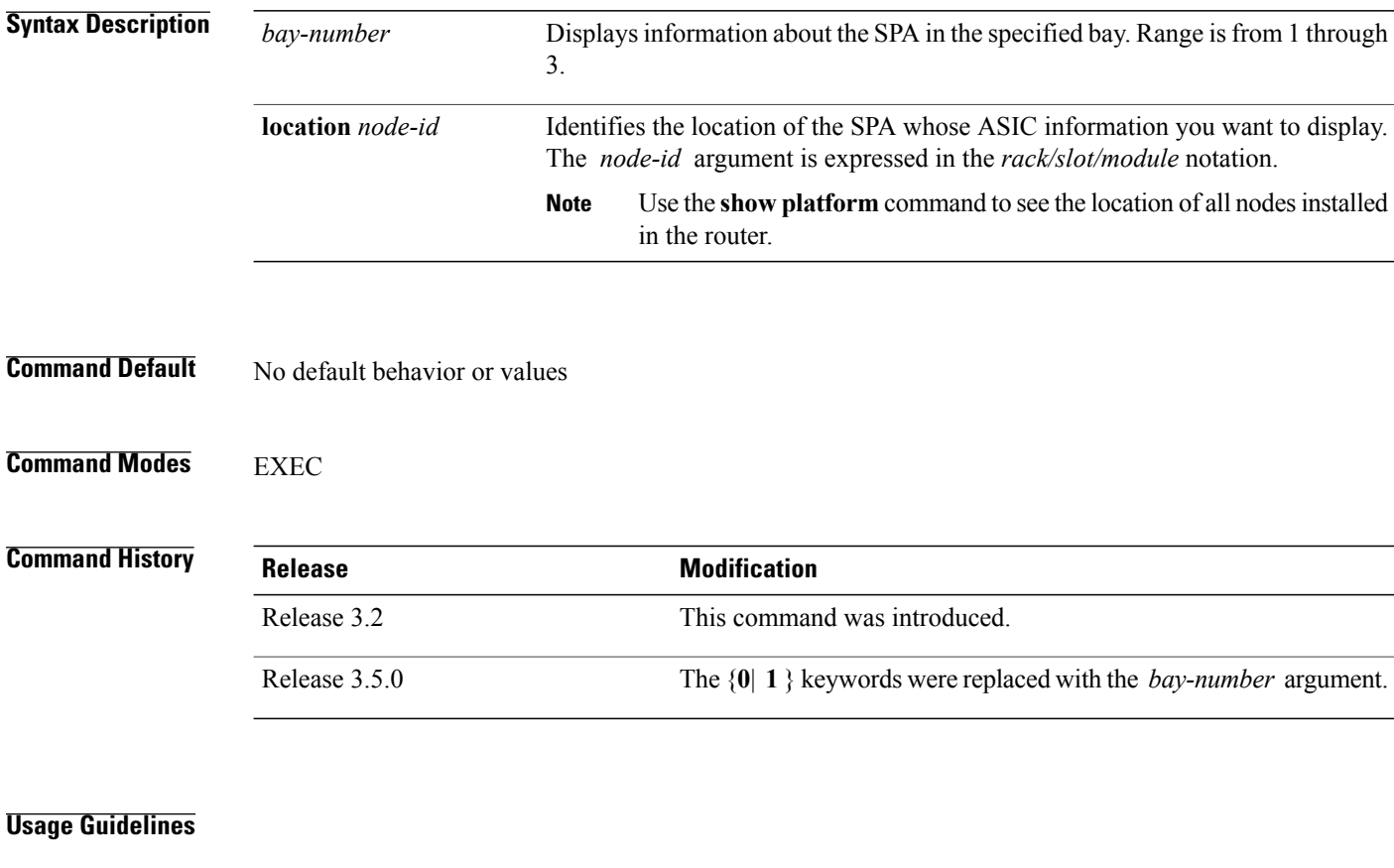

## **Task ID Task ID Operations** interface read root-system read

**Examples** The following sample output is from the **show controllers plim asic spa bay** command:

RP/0/0/CPU0:router# **show controllers plim asic spa bay 0 location 0/4/CPU0**

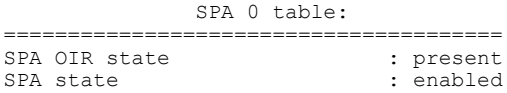

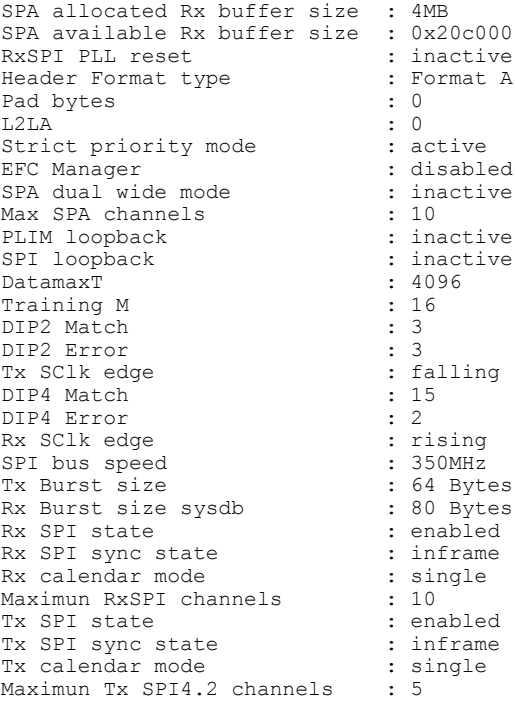

This table describes the significant fields shown in the display.

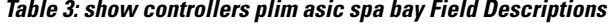

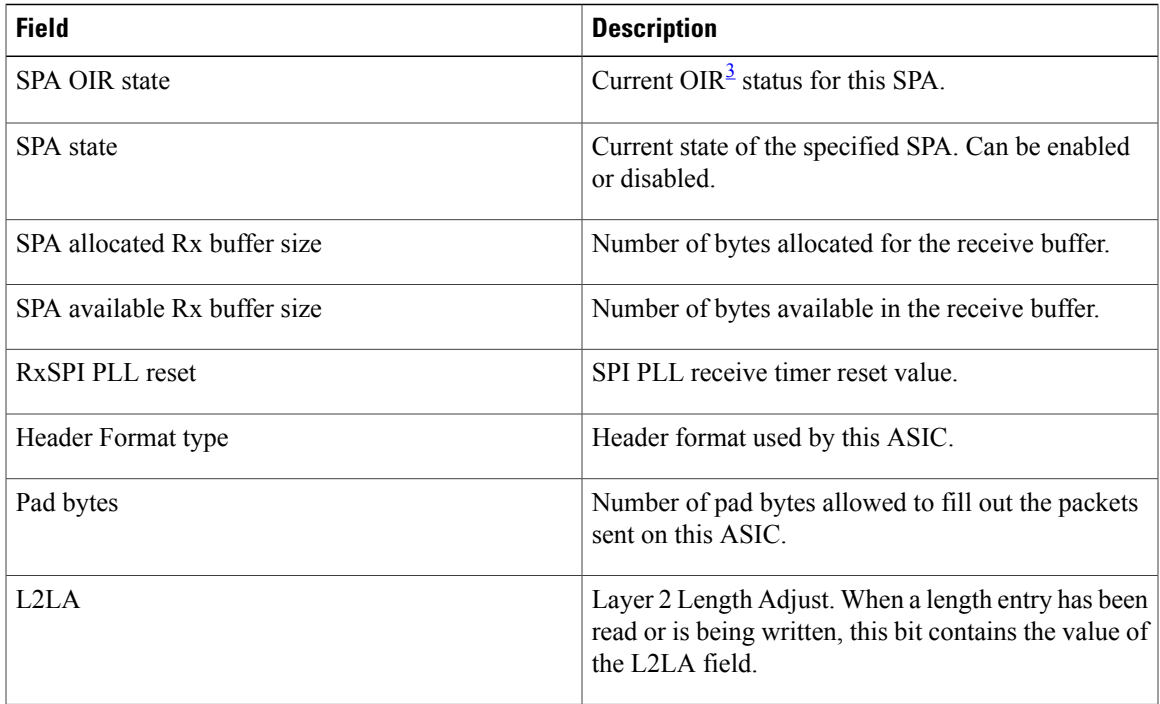

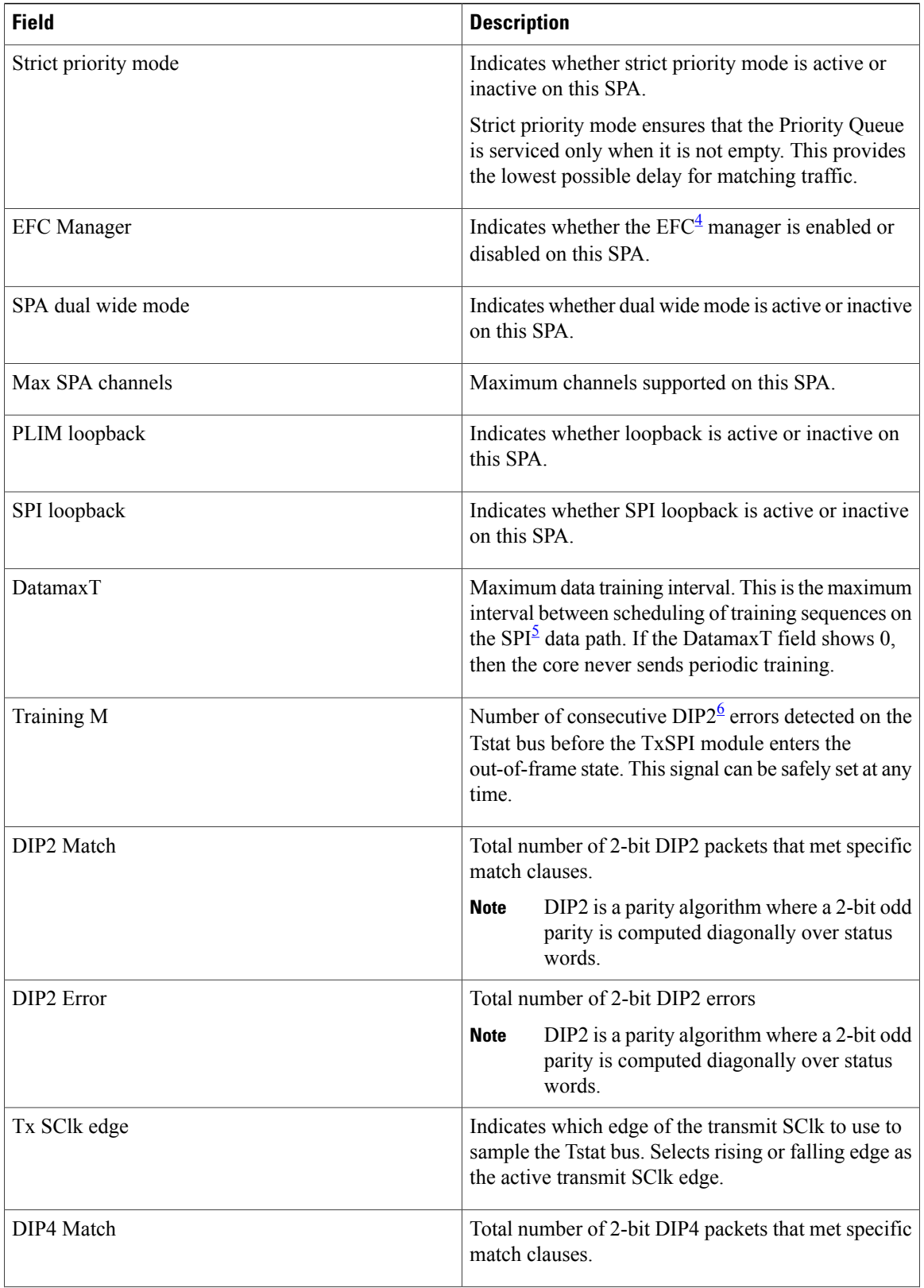

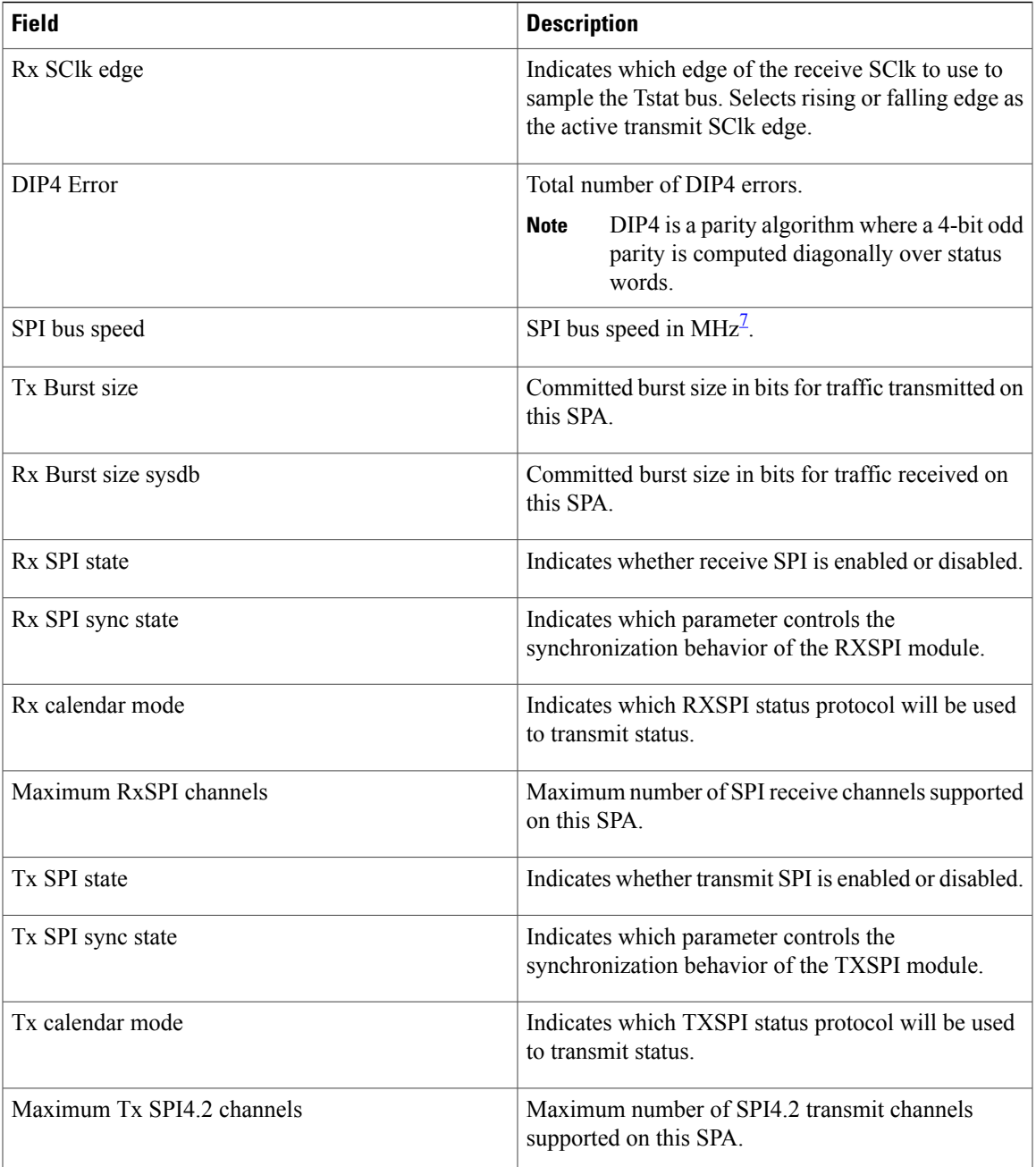

<span id="page-10-4"></span><span id="page-10-3"></span><span id="page-10-2"></span><span id="page-10-1"></span><span id="page-10-0"></span>3 online insertion and removal

4 Extended Flow Control

5 security policy index

6 2-bit Diagonal Interleaved Parity

7 megahertz

# <span id="page-11-0"></span>**show controllers plim asic statistics**

To display physical layer interface module (PLIM) ASIC statistics for a specific node or interface, use the **show controllers plim asic statistics** command in EXEC mode.

**show controllers plim asic statistics** {**interface** *type interface-path-id***| summary**} [**location** *node-id*]

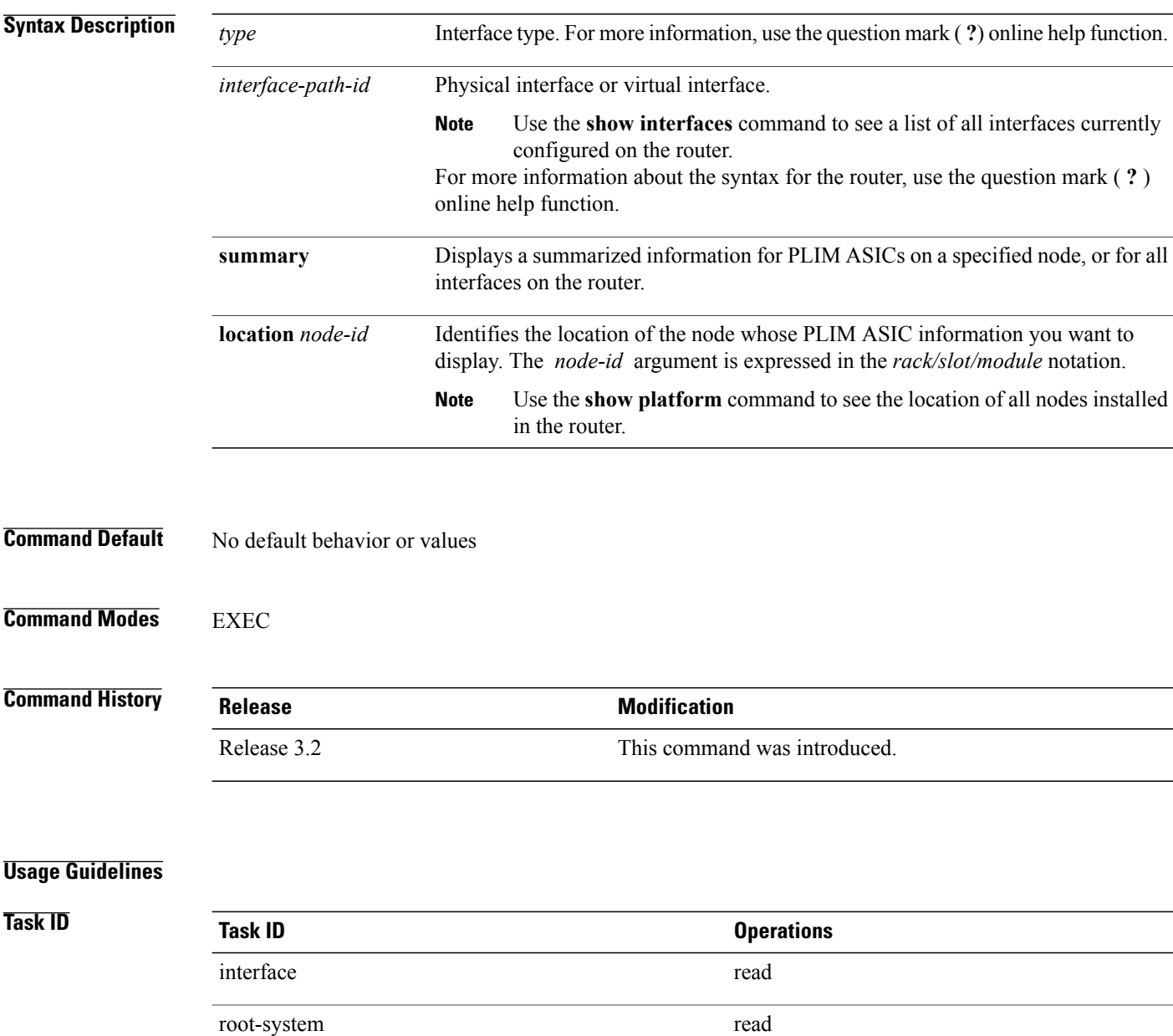

**Examples** The following example shows how to display PLIM ASIC statistics information for a POS interface:

RP/0/0/CPU0:router# **show controllers plim asic statistics interface POS 0/2/0/0**

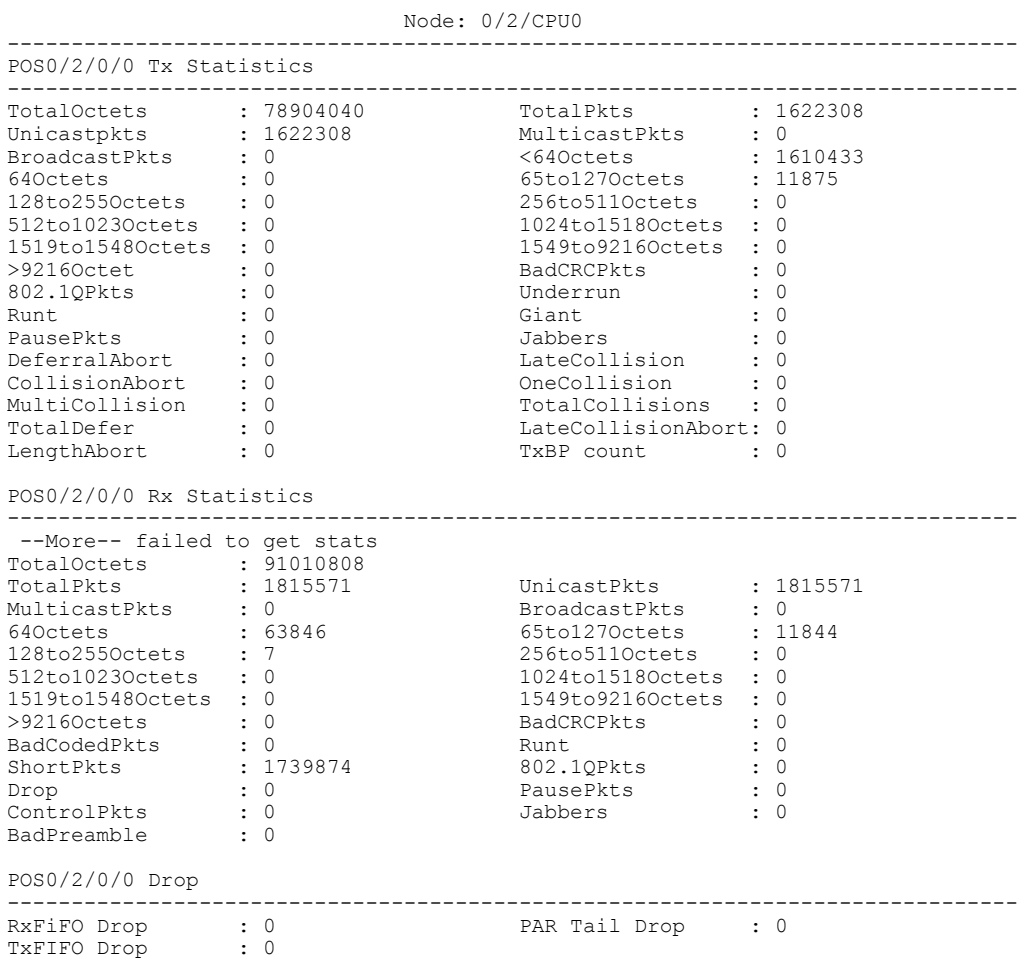

This table describes the significant fields shown in the display.

### **Table 4: show controllers plim asic statistics Field Descriptions**

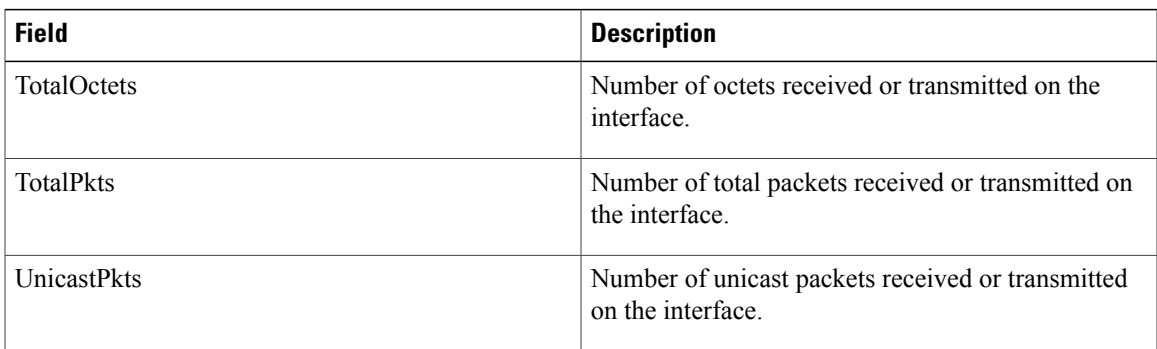

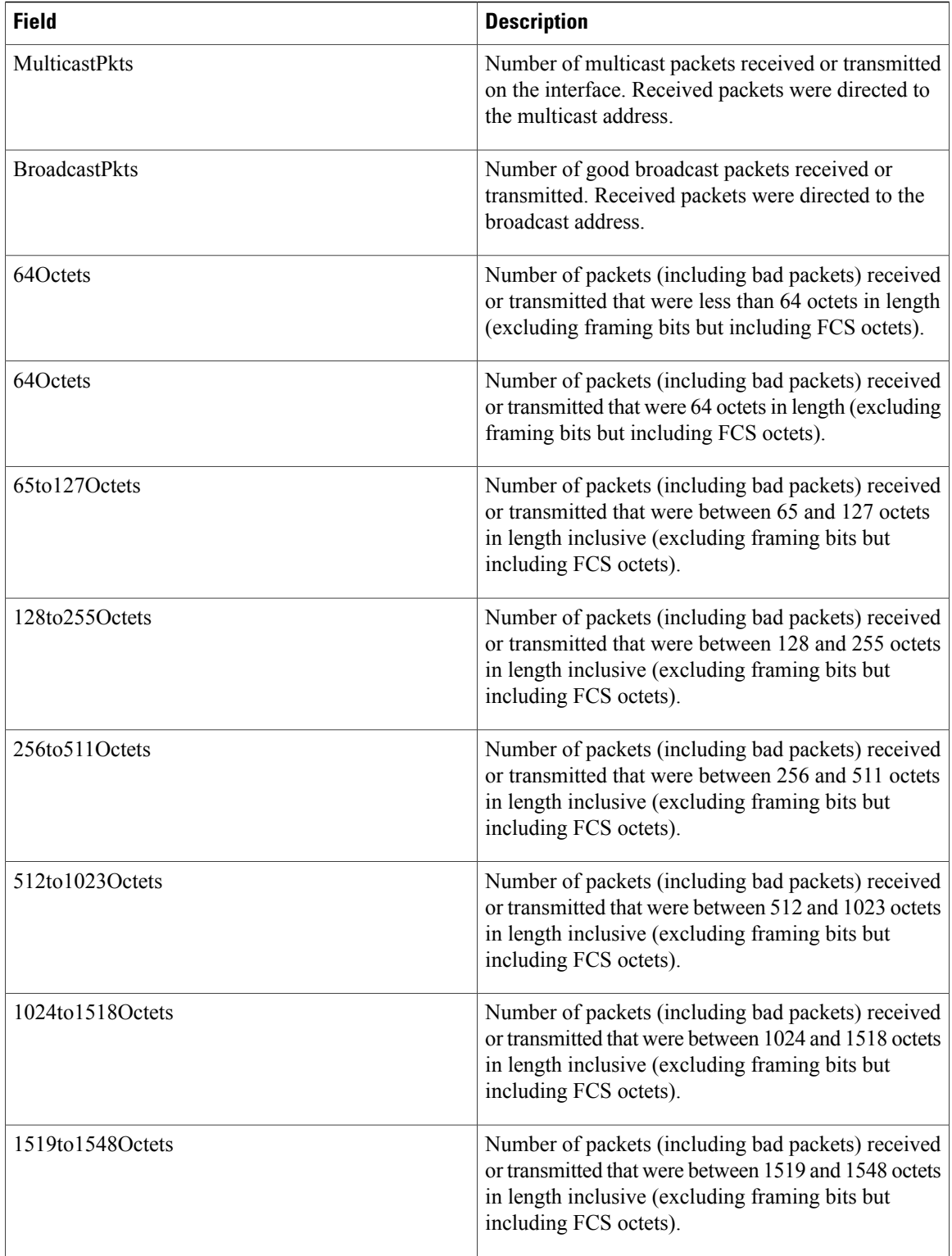

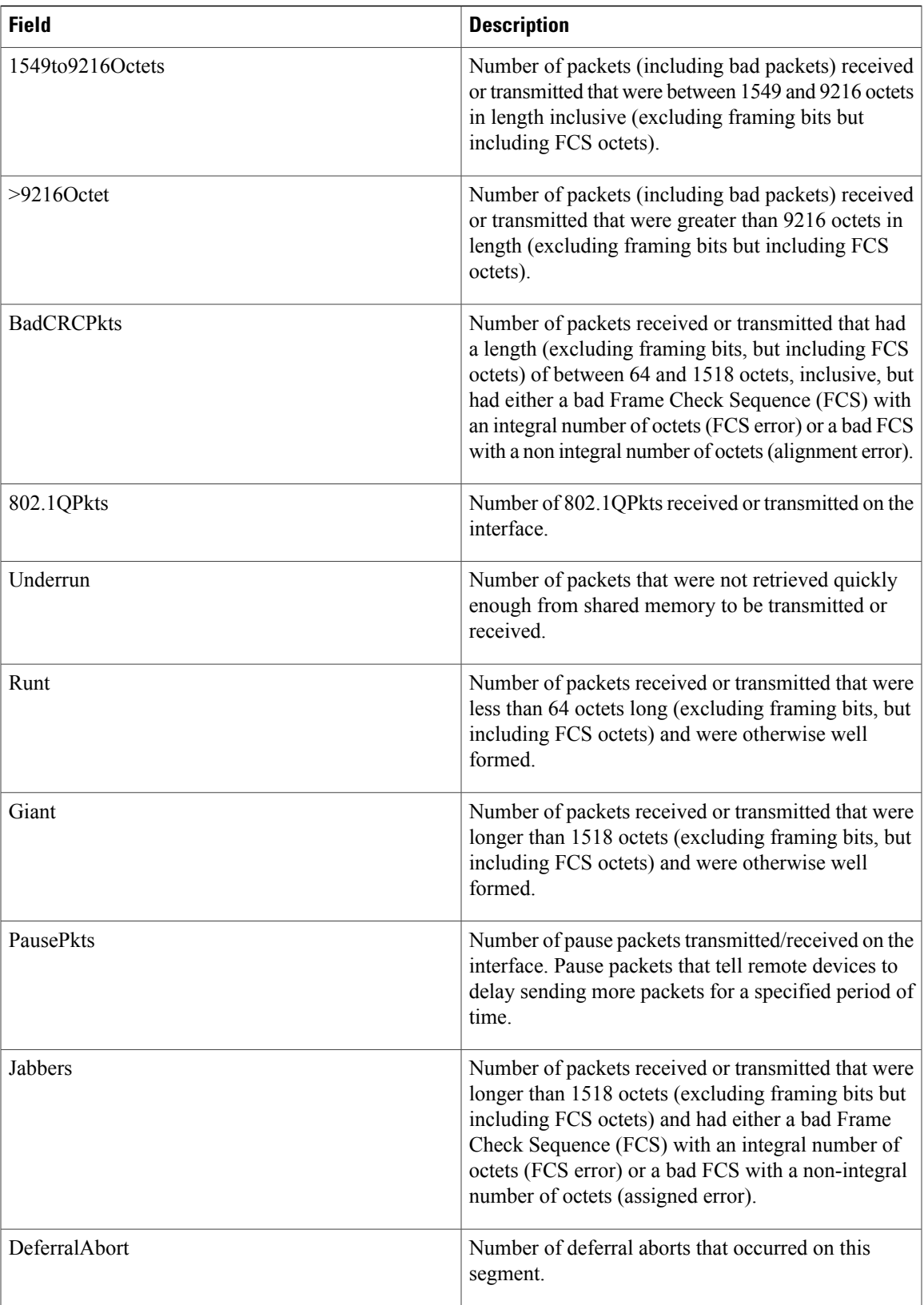

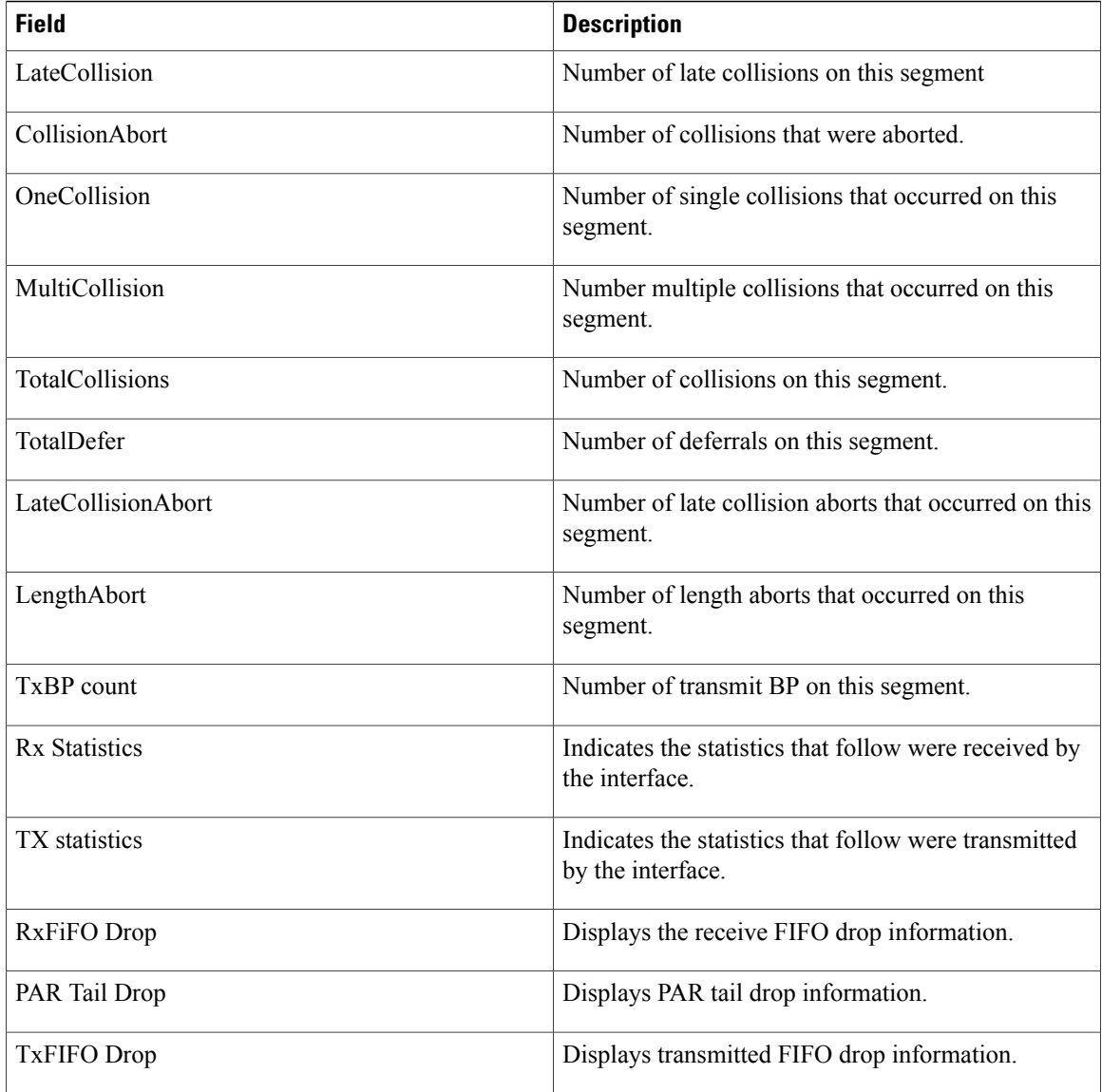

## <span id="page-16-0"></span>**show controllers plim asic SPAQFPBridgeCtrl**

To display physical layer interface module (PLIM) asic Shared Port Adapter Quantum Flow Processor bridge control (SPAQFPBridgeCtrl) driver information, use the **show controllers plim asic SPAQFPBridgeCtrl** command in EXEC mode.

**show controllers plim asic SPAQFPBridgeCtrl** {**counters| ingress-channel| egress-channel| spa**}

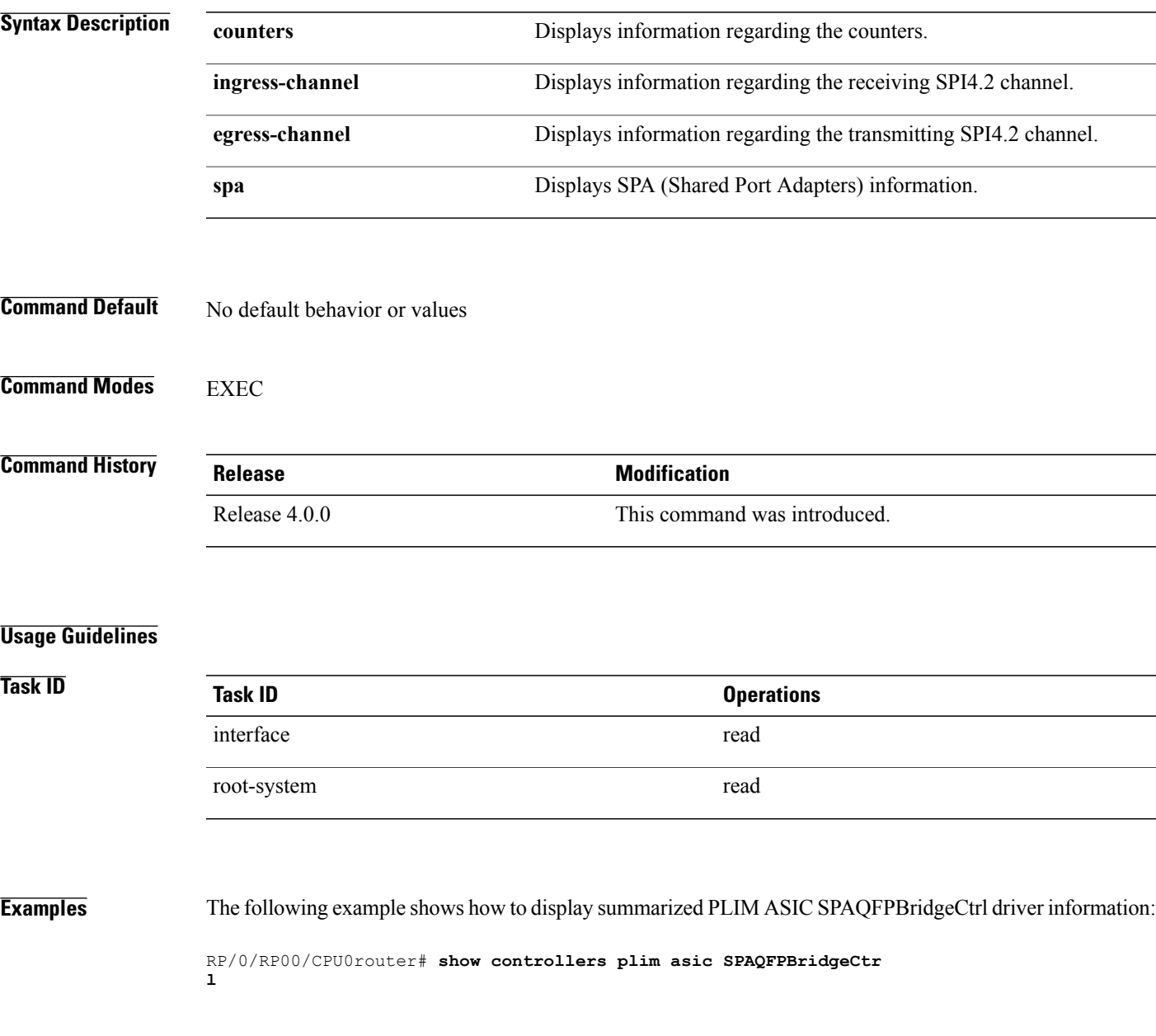

# <span id="page-17-0"></span>**show controllers plim asic summary**

To display summarized physical layer interface module (PLIM) ASIC information for a specific node or interface, use the **show controllers plim asic** command in EXEC mode.

**show controllers plim asic summary** [**location** *node-id*]

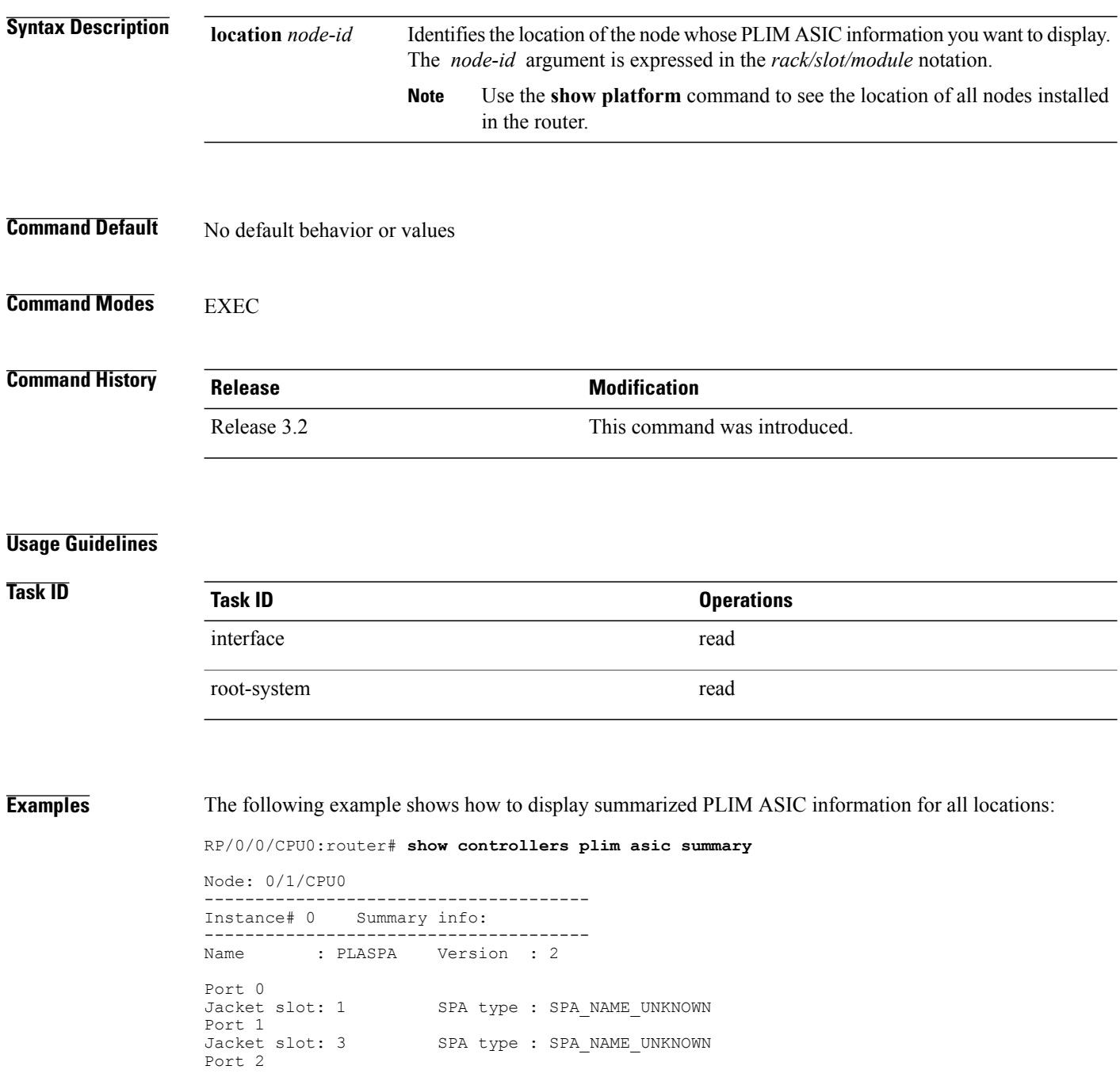

Jacket slot: 0 SPA type : 4xOC3 POS SPA Instance# 1 Summary info: -------------------------------------- Name : PLASPA Version : 2 Port 0<br>Jacket slot: 2 SPA type : SPA NAME UNKNOWN Port 1<br>Jacket slot: 4 SPA type: 4xOC48 POS/RPR HHSPA Port 2<br>Jacket slot: 5 SPA type : 8xGE SPA IFName : POS0/1/0/0<br>Inst# : 0 F Inst# : 0 Port : 2 RxLPORT : 0x80 TxLPORT : 0x48 Uidb : 0x2 Key : 0x80 Hkey idx : 0 IFName : POS0/1/0/1<br>Inst# : 0 Inst# : 0 Port : 2 RxLPORT : 0x81 TxLPORT : 0x49 Uidb : 0x4 Key : 0x81 Hkey : 28 Hkey idx : 0  $\begin{tabular}{ll} \texttt{IFName} & \texttt{: } \texttt{POS0/1/0/2} \\ \texttt{Inst}\# & \texttt{: } 0 & \texttt{Port} \end{tabular}$ Inst# : 0 Port : 2 RxLPORT : 0x82 TxLPORT : 0x4a Uidb : 0x6 Key : 0x82 Hkey : 183 Hkey idx : 0

This table describes the significant fields shown in the display.

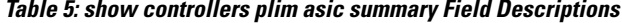

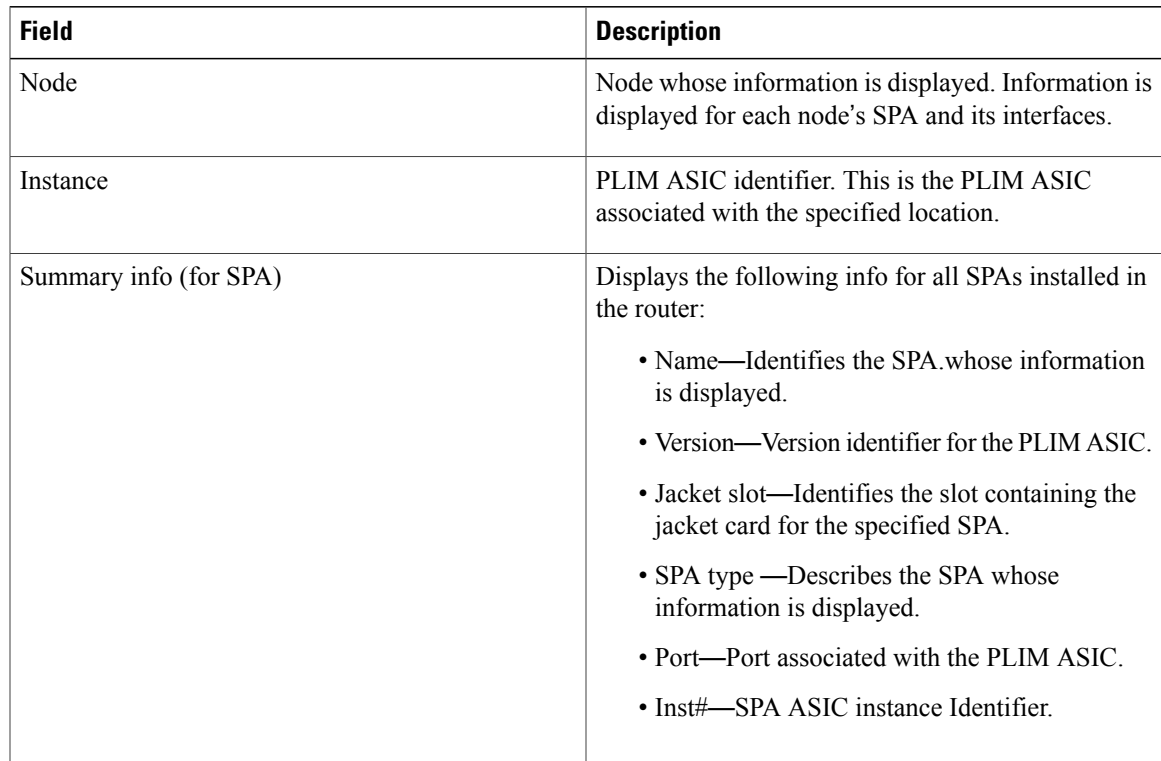

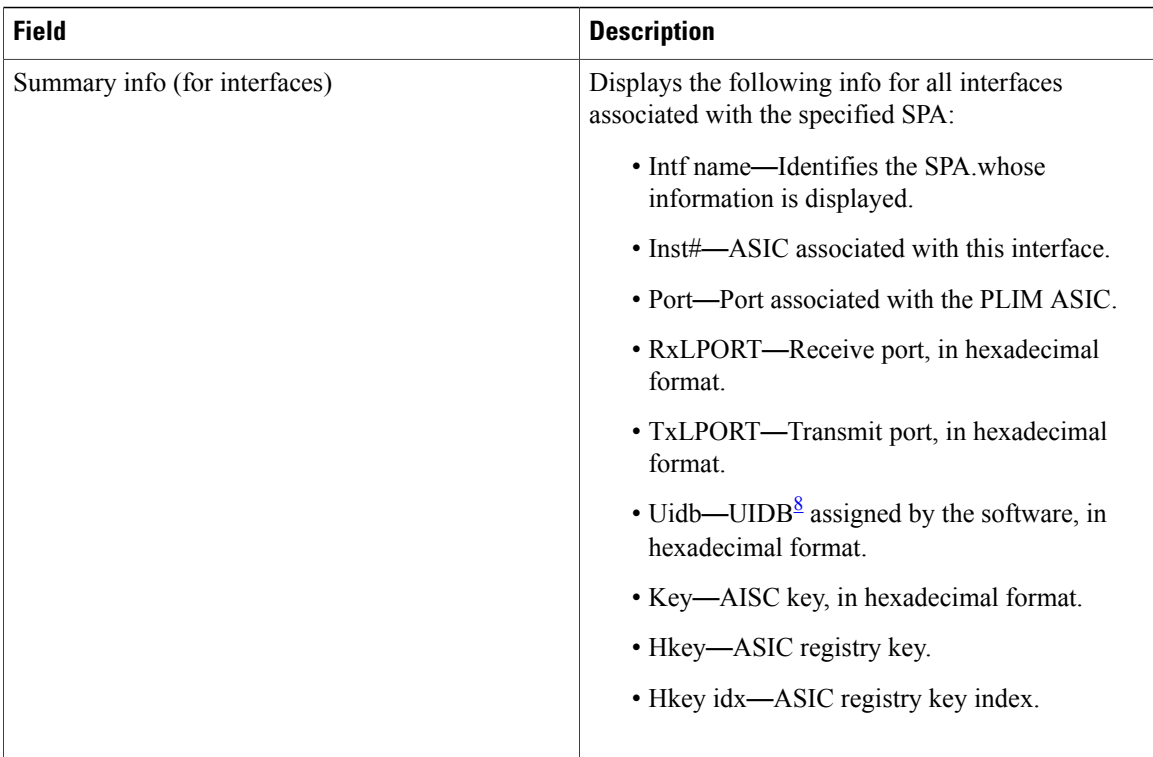

<span id="page-19-0"></span>8 Universal interface descriptor block

# <span id="page-20-0"></span>**show controllers pse**

To display packet switching engine (PSE) information in the egress or the ingress stage, use the **show controllers pse egress** command in EXEC mode.

**show controllers pse** {**egress| ingress**} {**gather| precam| statistics**}

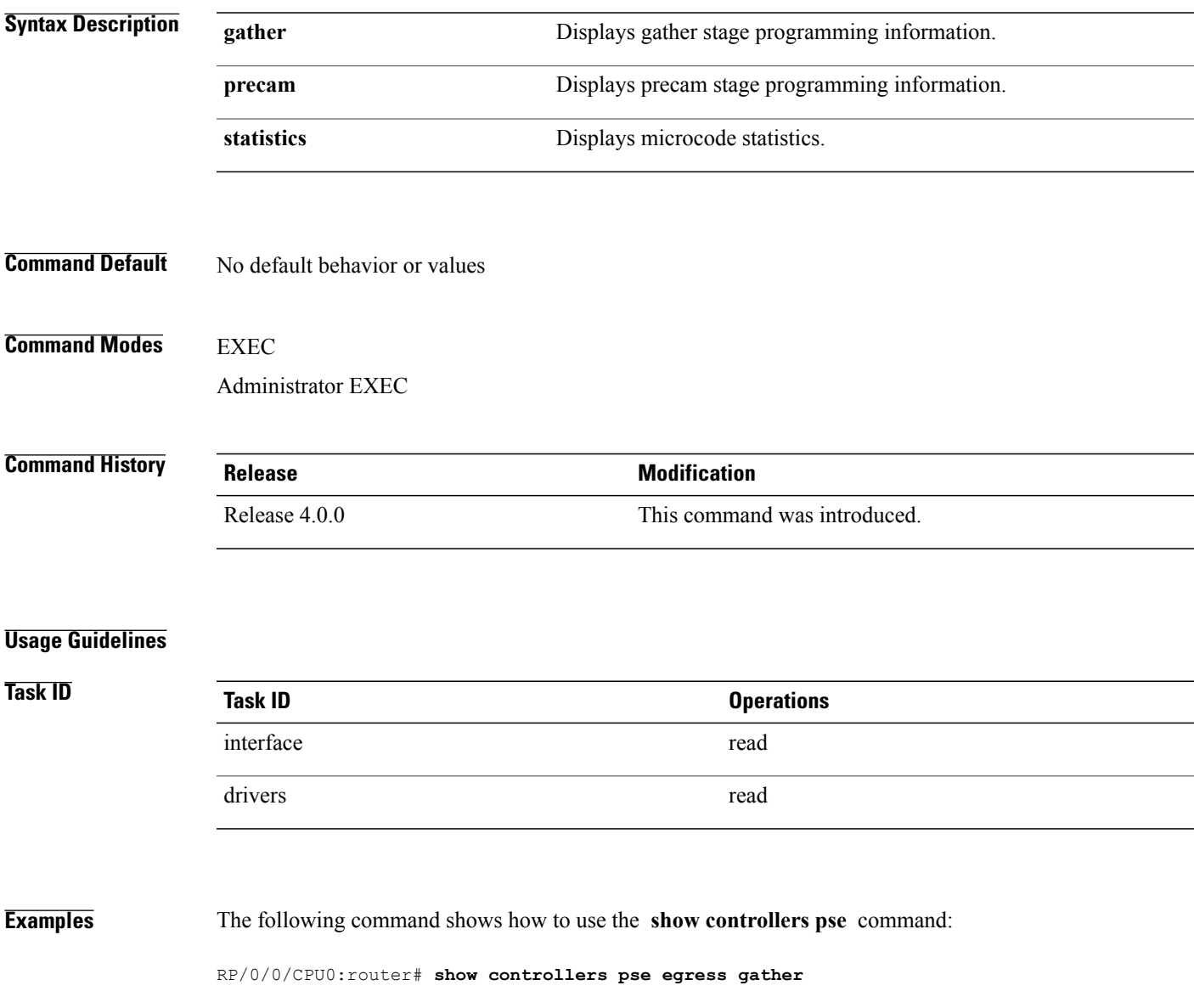

# <span id="page-21-0"></span>**show controllers pse mem**

To display external memory information for the packet switching engine (PSE), use the **show controllers pse mem** command in EXEC mode.

**show controllers pse mem** {**csram| sram| plu| tlu| trace**}

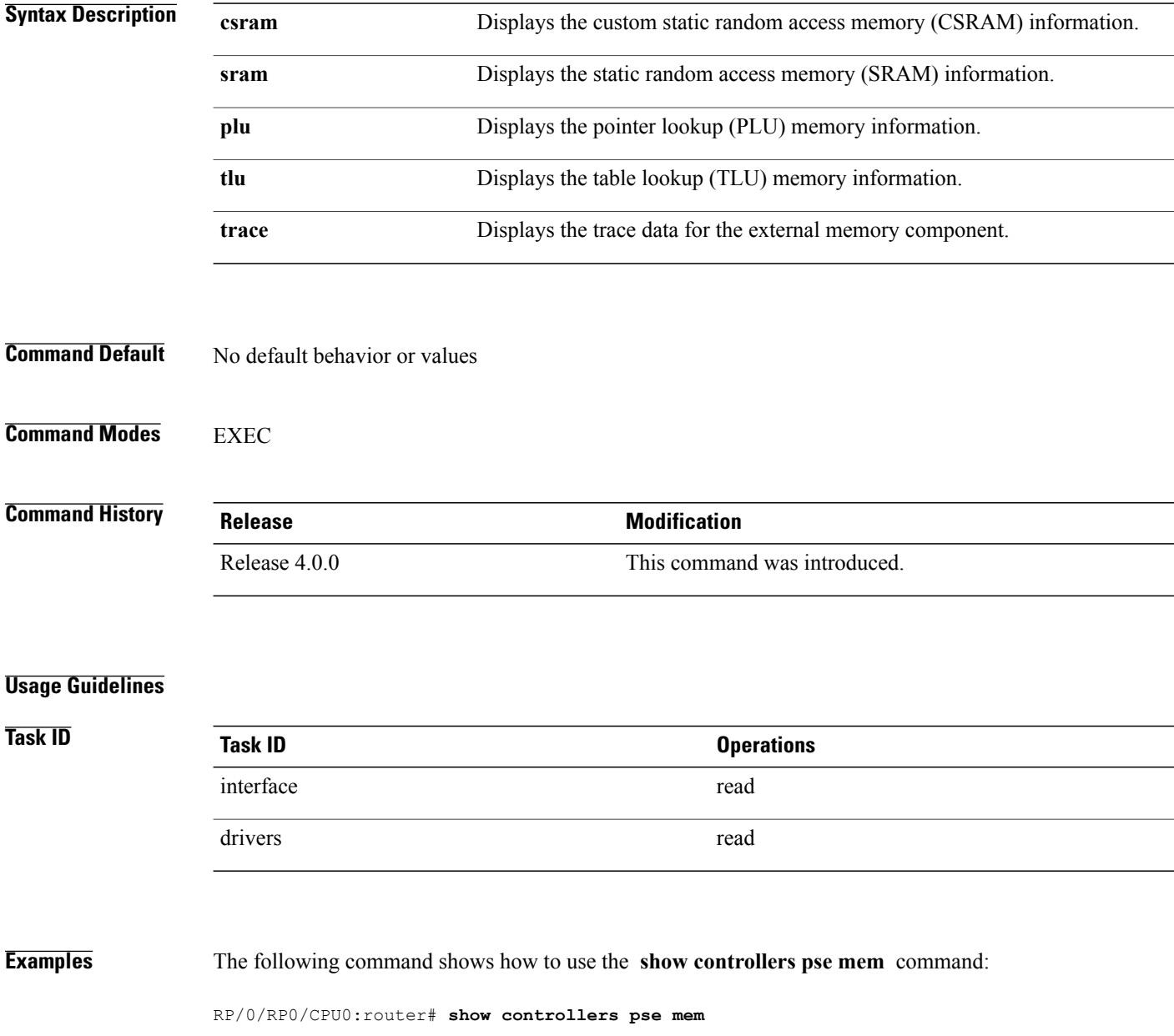

# <span id="page-22-0"></span>**show controllers pse statistics**

To display packet switching engine (PSE) statistics for a specific controller instance, or for a specific node, use the **show controllers pse statistics**command in EXEC mode.

**show controllers pse statistics [all]** [**egress| ingress**] [**location** *node-id*]

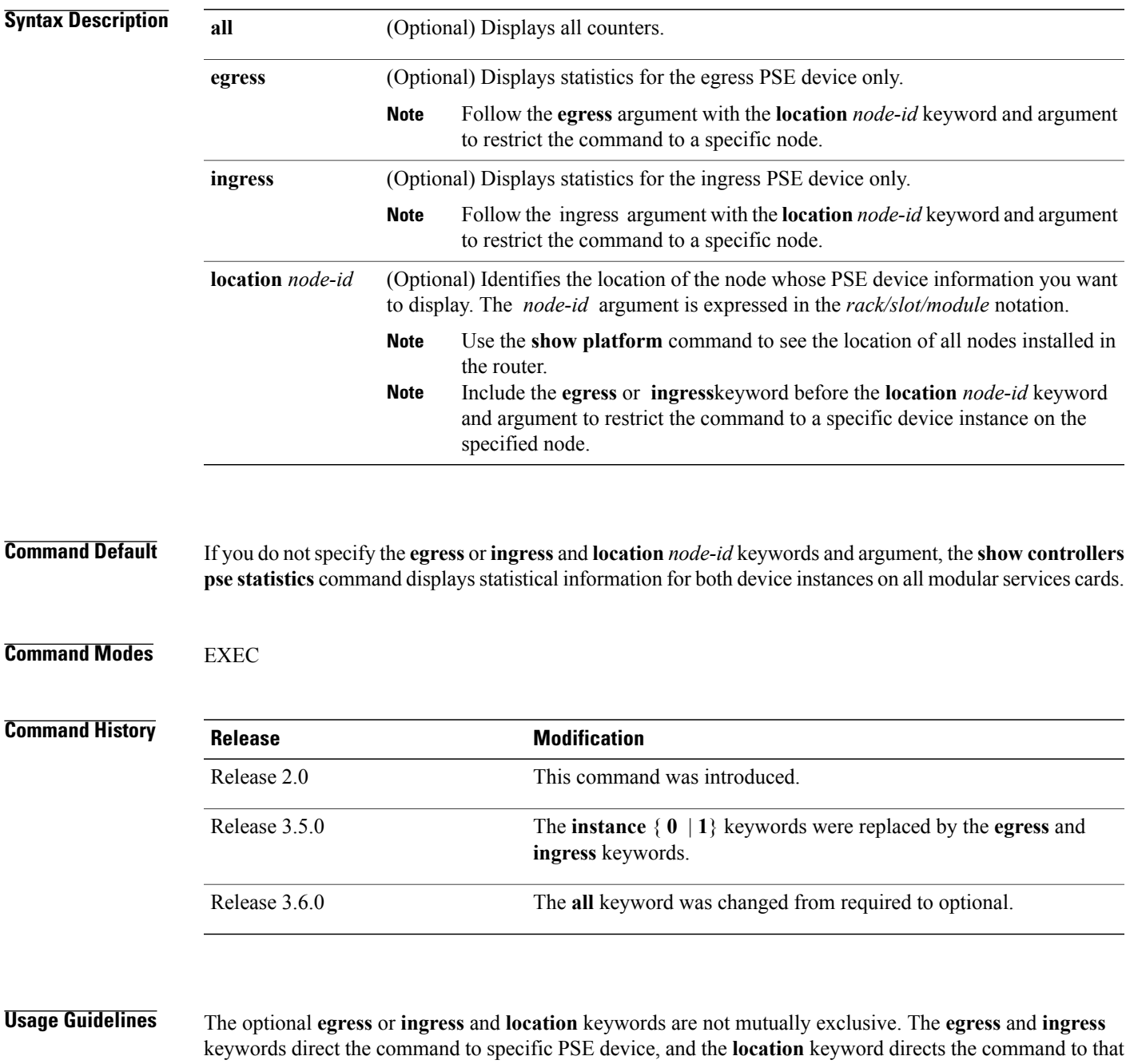

device or devices on the specified modular services card. You can specify the **egress** or **ingress** and **location** options together in the same command. If you do not specify the **egress** or **ingress** and **location** *node-id* keywords and argument, the **show controllers pse statistics** command displays statistical information for both device instances on all modular services cards.

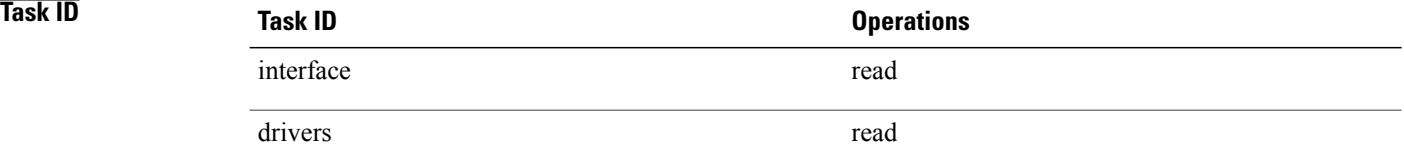

**Examples** The following command shows how to display PSE statistics:

RP/0/0/CPU0:router# **show controllers pse statistics**

Node 0/0/CPU0 Ingress PSE Stats --------------------------------

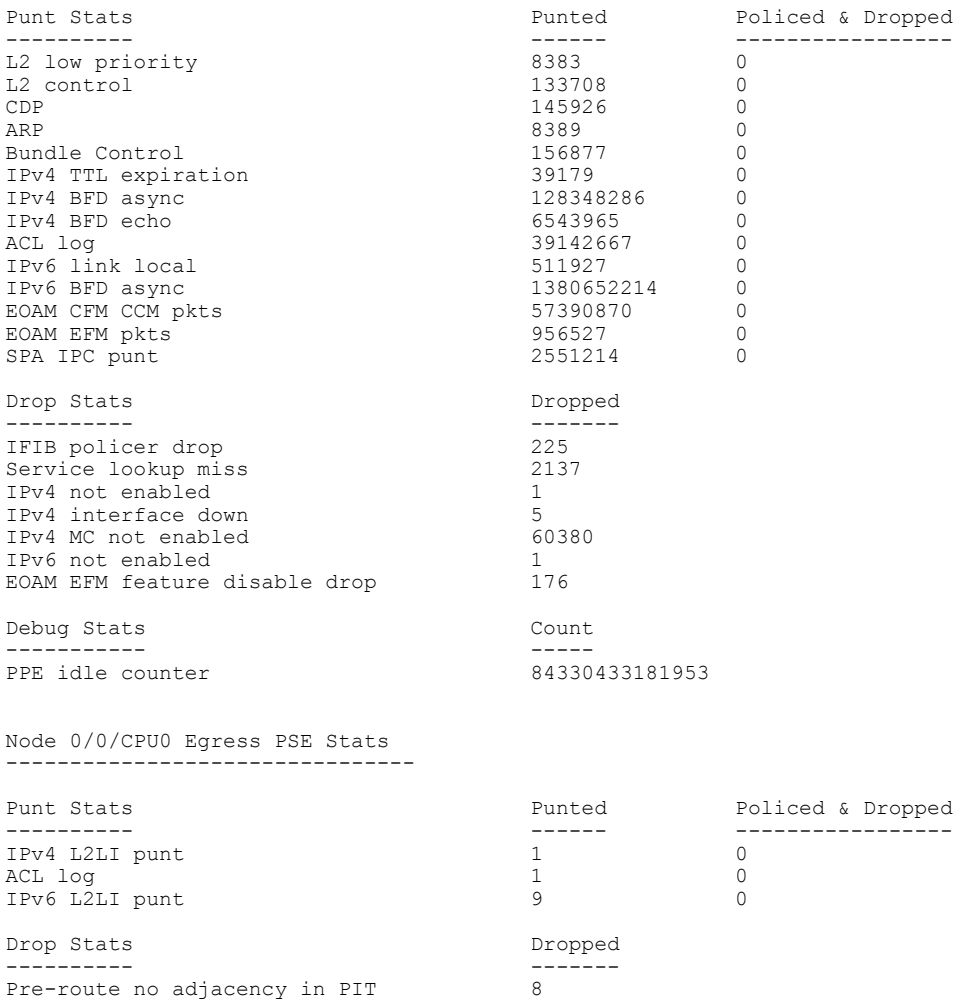

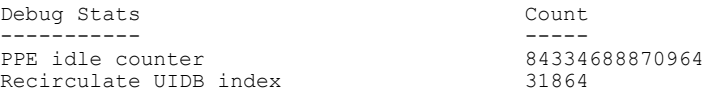

The following command shows how to display PSE statistics for a specific controller instance:

RP/0/0/CPU0:router# **show controllers pse statistics instance 0**

Node 0/0/CPU0 Ingress PSE Stats --------------------------------

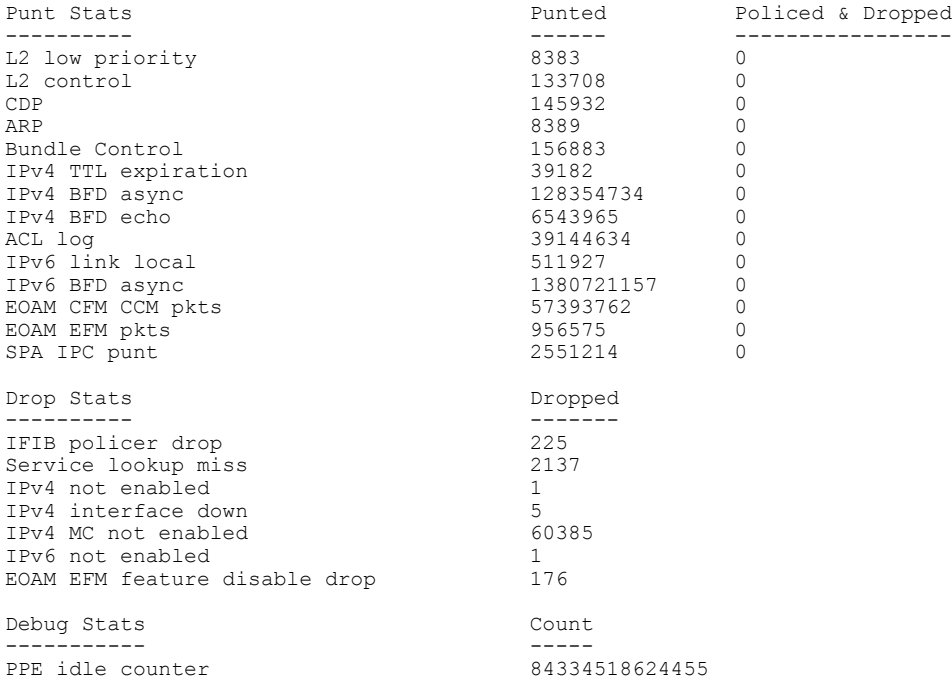

This table describes the significant fields shown in the display.

### **Table 6: show controllers pse statistics Field Descriptions**

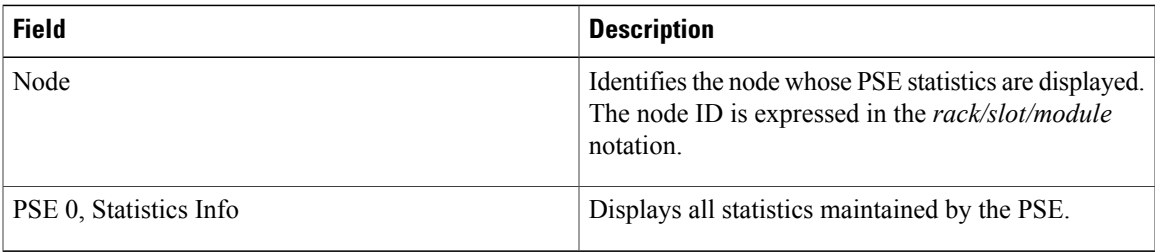

### **Related Commands**

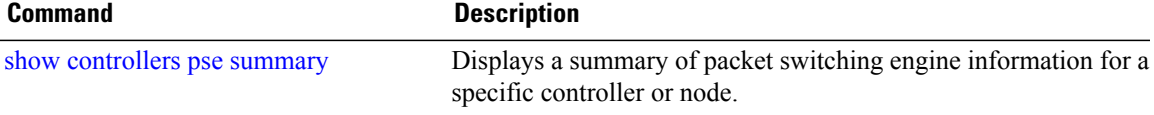

# <span id="page-25-0"></span>**show controllers pse qfp statistics**

To display packet switching engine (PSE) quad flat package (QFP) statistics for a specific node, use the **show controllers pse qfp statistics** command in EXEC mode.

**show controllers pse qfp statistics** [**drop| summary**] [**location** *node-id*]

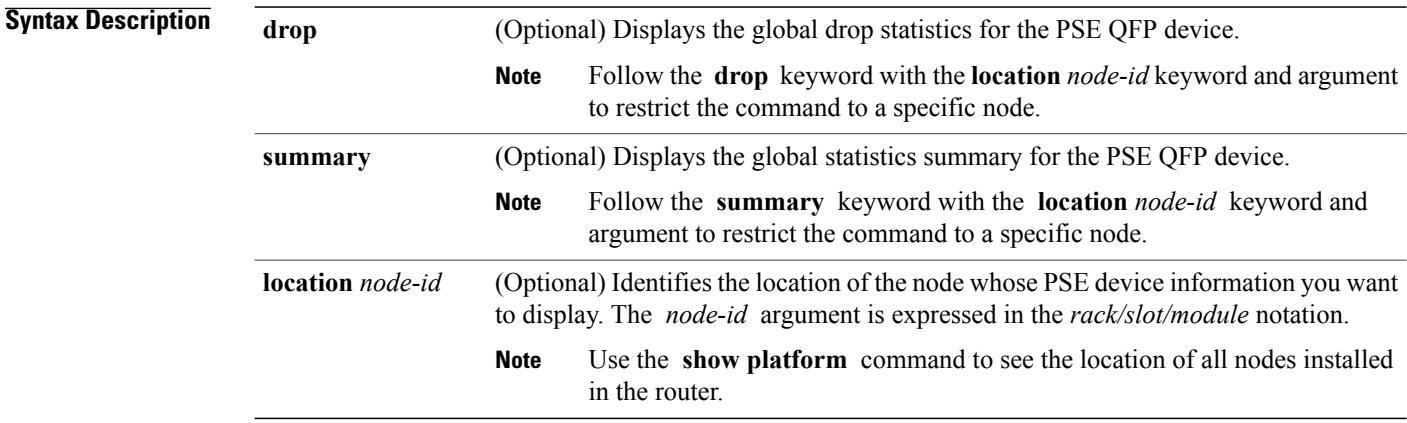

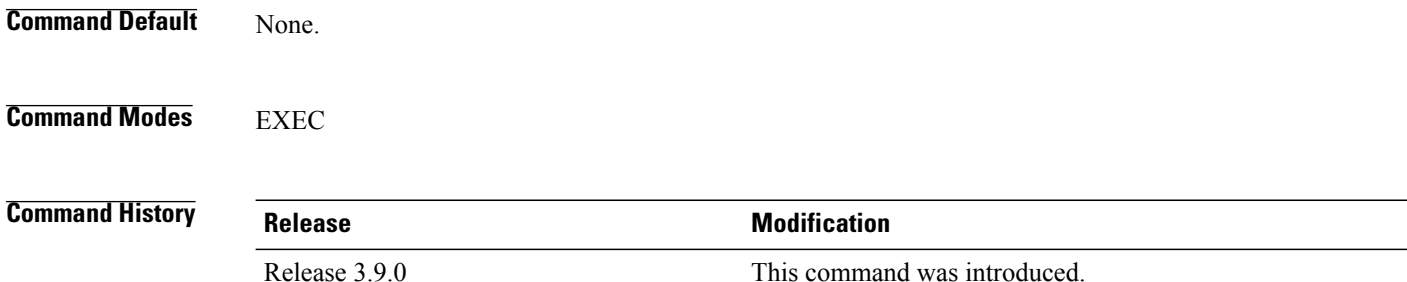

### **Usage Guidelines**

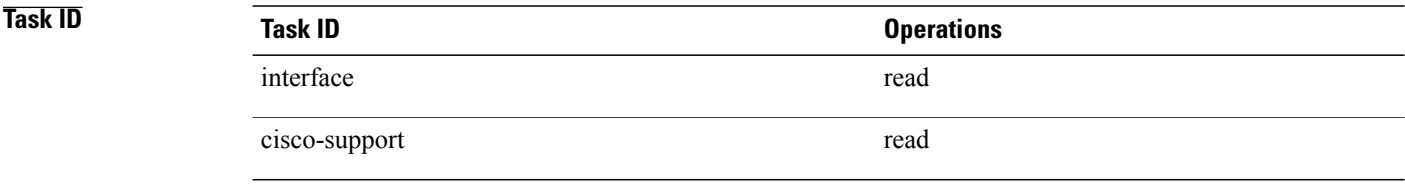

**Examples** The following command shows how to display PSE QFP statistics:

RP/0/0/CPU0:router# **show controllers pse qfp statistics summary location 0/1/cpu0**

Summary of Statistics for QFP 0 Dropped packets: 0 Incoming packets: 0 Outgoing packets: 0 Incoming IPC packets: 0 Outgoing IPC packets: 0 Punted packets: 0 Injected packets: 0 Summary of Statistics for QFP 1 Dropped packets: 0 Incoming packets: 0 Outgoing packets: 0 Incoming IPC packets: 0 Outgoing IPC packets: 0 Punted packets: 0 Injected packets: 0

# <span id="page-27-0"></span>**show controllers pse qfp system state**

To display packet switching engine (PSE) QFP HA state information for a specific node, use the **show controllers pse qfp system state** command in EXEC mode.

**show controllers pse qfp system state** [**location** *node-id*]

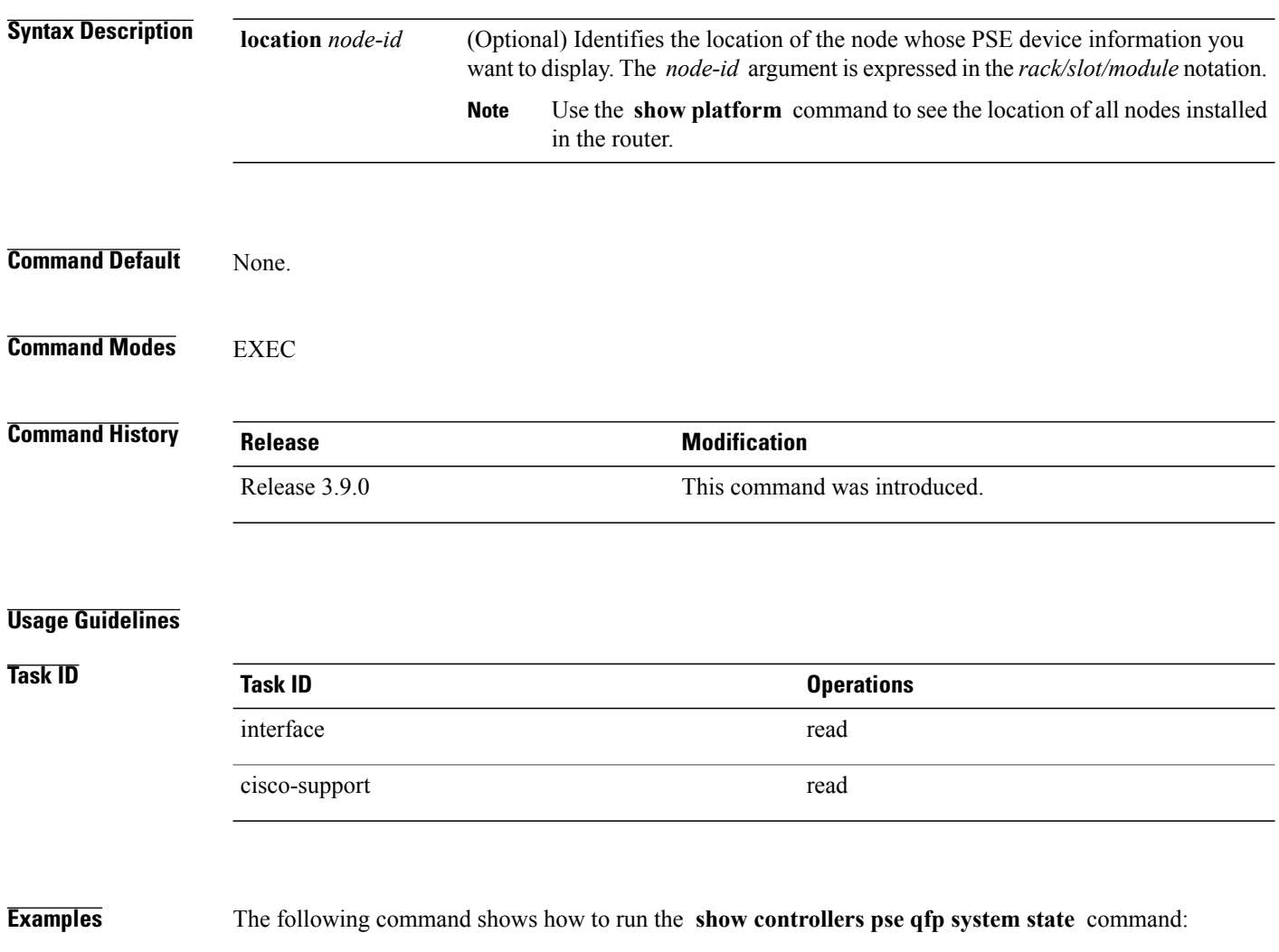

RP/0/0/CPU0:router# **show controllers pse qfp system state location 0/1/cpu0**

# <span id="page-28-0"></span>**show controllers pse uidb**

To display the user interface database (UIDB) information in the packet switching engine (PSE), use the **show controllers pse uidb** command in EXEC mode.

**show controllers pse uidb trace**

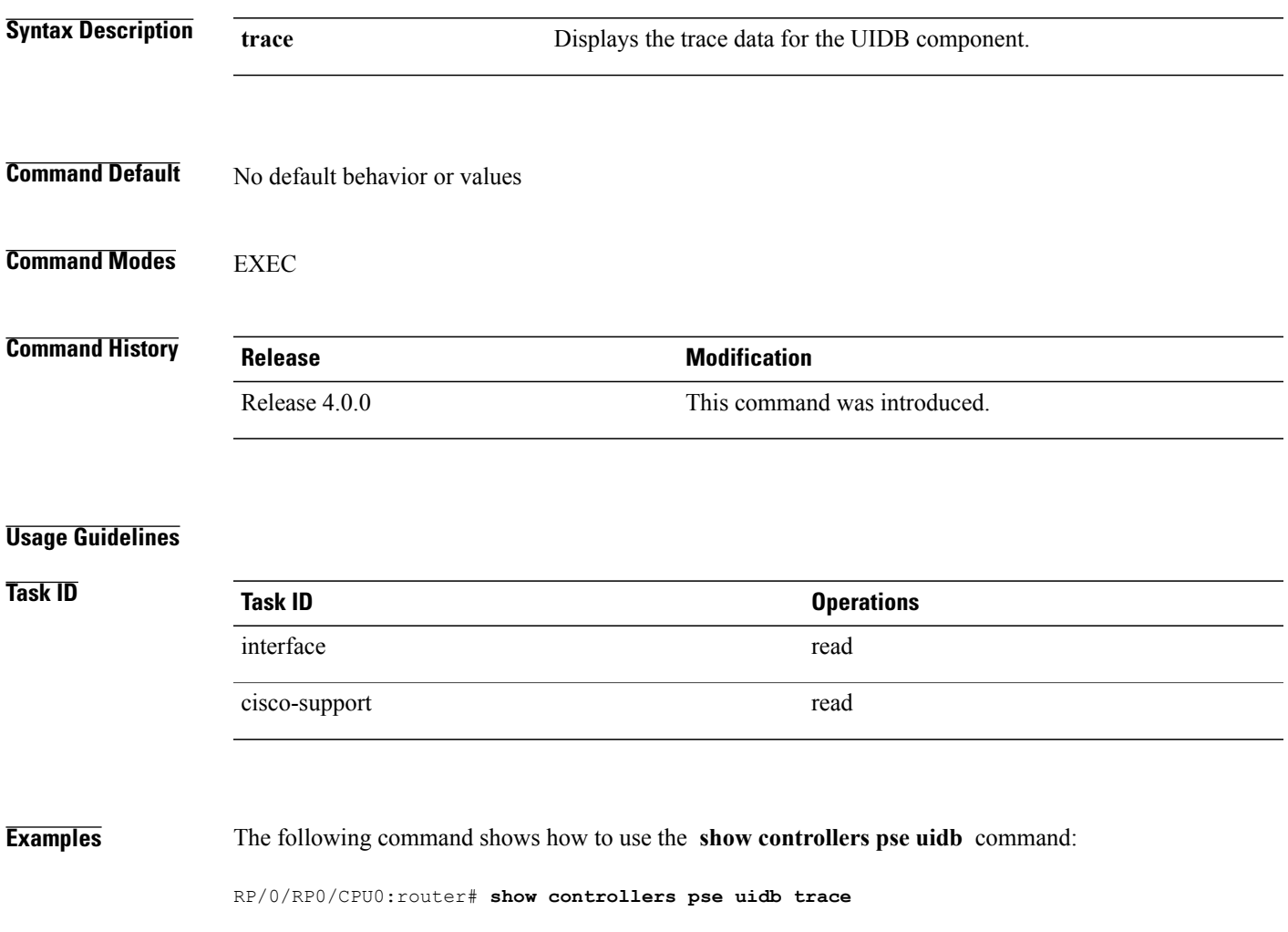

## <span id="page-29-0"></span>**show packet-memory**

To display information for packet memory, use the **show packet-memory** command in EXEC mode.

**show packet-memory** [**clients| corrupt| failures| hssd| ifinput| ifoutput| internal| inuse| job| mutex| old| reserved| summary| trace| watch**] [**location** *node-id*]

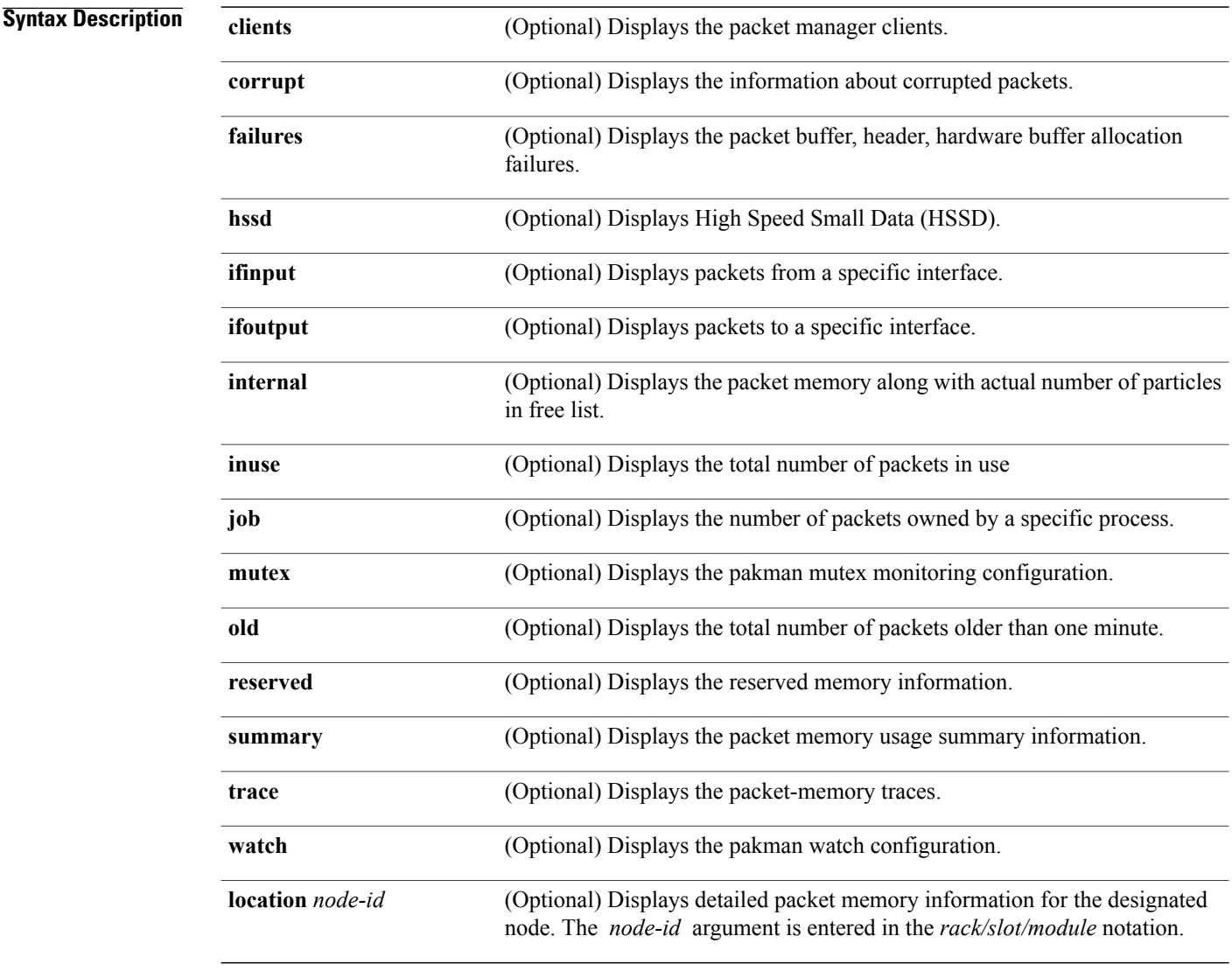

## **Command Default** Displays information about all packet memory.

**Command Modes EXEC** 

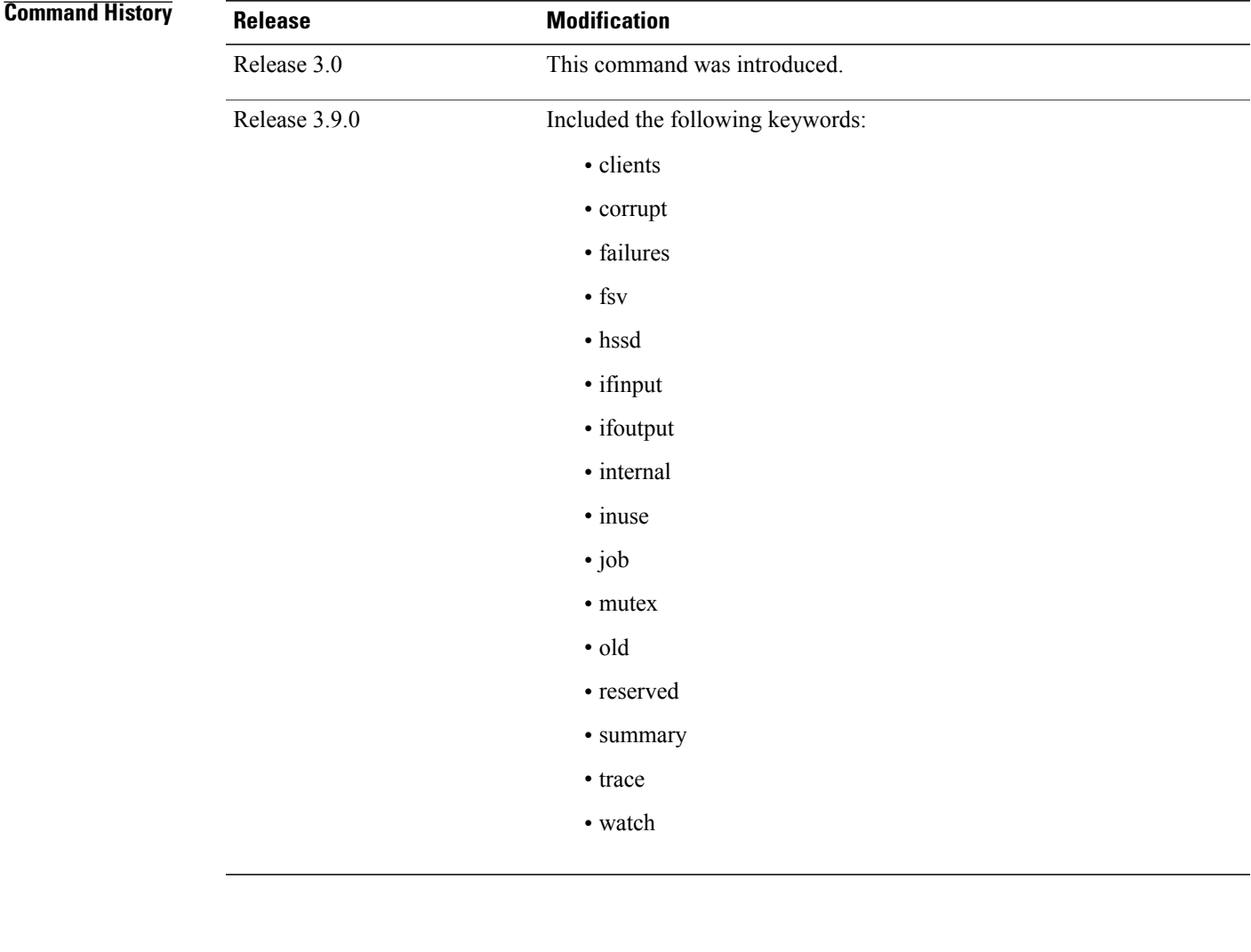

**Usage Guidelines** The **show packet-memory** command can be used to display the total number of packet and particle headers, along with the packet memory that is currently allocated in the system. **Task ID Task ID Operations** basic-services read

## **Examples** The following example shows how to display packet memory information:

RP/0/0/CPU0:router# **show packet-memory**

Packet memory statistics : ========================== Packet headers

total: 32000, free: 32000, size: 448 Particle Pools(8) Pool(0):total: 8000, free: 8000, size: 256 fallback: 0, region: 0 Pool(1):total: 4000, free: 3968, size: 512 fallback: 1, region: 0 Pool(2):total: 16, free: 16, size: 512 fallback: 2, region: 0 Pool(3):total: 8000, free: 7936, size: 768 fallback: 3, region: 0 Pool(4):total: 12800, free: 9172, size: 1648 fallback: 4, region: 0 Pool(5):total: 320, free: 320, size: 2560 fallback: 5, region: 0 Pool(6):total: 1600, free: 1088, size: 4608 fallback: 6, region: 0 Pool(7):total: 640, free: 640, size: 6240 fallback: 7, region: 0 Particle clone total: 8000, free: 8000, size: 256 Packet Feature Specific Variable (FSV) total: 16000, free: 16000, size: 88 Packet trace total: 16384, free: 16384, size: 40

This table describes the significant fields shown in the display.

### **Table 7: show packet memory Field Descriptions**

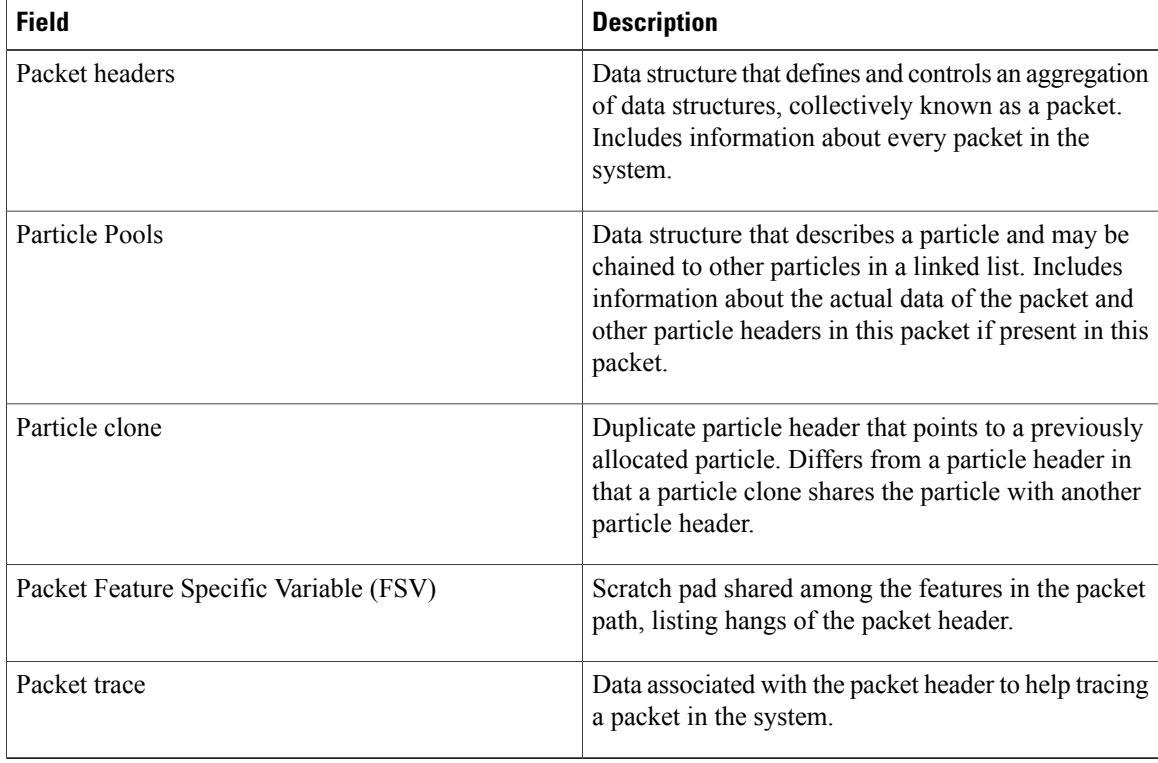